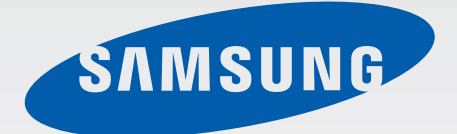

# GT-I8750

# 使用说明书

[www.samsung.com/cn](http://www.samsung.com/cn)

# 关于本说明书

本设备采用三星的高科技和高标准,旨在提供优质的移动通信和娱乐体验。本使用 说明书专门用于详细介绍设备的功能与特性。

- 使用本设备之前,请先阅读本说明书,以确保安全和正确使用。
- 说明基于设备的默认设置。
- 图像和屏幕截图可能与实际产品的外观不同。
- 内容可能与最终产品不同,也可能与服务提供商或运营商提供的软件不 同。如有变更,恕不另行通知。有关最新版本的说明书,请参阅三星网站 [www.samsung.com/cn](http://www.samsung.com/cn)。
- 可用功能和附加服务可能因设备、软件或服务提供商而异。
- 应用程序及其功能可能因国家、地区或硬件规格而异。对于由三星以外的提供 商应用程序造成的性能问题,三星概不负责。
- 对于因编辑注册表设置或修改操作系统软件而导致的性能问题或不兼容性,三 星概不负责。尝试自定义操作系统可能导致设备或应用程序无法正常工作。
- 本设备中提供的软件、声源、墙纸、图像及其他媒体被授权为有限使用。将这 些资料引用并使用于商业或其他用途,是违反版权法的行为。对于非法使用媒 体导致的法律问题,用户应负全责。
- 本产品包括某些免费/开源软件。准确的许可条款、免责声明、承认书和公告可 在三星网站 [opensource.samsung.com](http://opensource.samsung.com) 上找到。
- 收发信息、上传和下载、进行自动同步或使用定位服务可能会产生其他费用。 如欲避免产生额外费用,请选择合适的数据收费计划。有关详细信息,请联系 服务提供商。
- 设备随附的默认应用程序随时可能更新,并可能在未经事先通知的情况下撤消 支持。如您对随设备附带的应用程序有疑问,请联系三星服务中心。对于用户 安装的应用程序,请联系服务提供商。
- 修改设备的操作系统或安装非官方来源的软件,可能会导致设备发生故障并损 坏或丢失数据。这些操作违反三星许可协议,并将使您的保修失效。

# 指示符图标

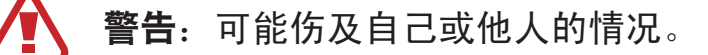

- 小心:可能损坏您的设备或其他设备的情况。
- 注意:注释、使用提示或附加信息。

# 版权

版权 © 2012 Samsung Electronics

本说明书受国际版权法保护。

未经 Samsung Electronics 事先书面许可,不得以任何形式或方式 (电子或机械) 复制、分发、转译或传播本说明书中的任何内容,包括影印、录制或存储在任何信 息存储器和检索系统中。

# 商标

- SAMSUNG 和 SAMSUNG 徽标是 Samsung Electronics 的注册商标。
- Bluetooth® <sup>是</sup> Bluetooth SIG, Inc. 在全球的注册商标。
- 其他所有商标和版权的所有权归各自所有者所有。

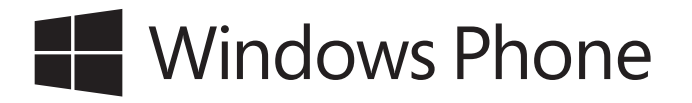

目录

## [入门指南](#page-5-0)

- [设备部位图](#page-5-0)
- [按钮](#page-6-0)
- [包装内容](#page-7-0)
- 安装 SIM 或 USIM [卡和电池](#page-8-0)
- [为电池充电](#page-11-0)
- [插入存储卡](#page-13-0)
- [打开或关闭设备](#page-15-0)
- [握持设备](#page-19-0)
- [锁定和解锁设备](#page-19-0)
- [调整音量](#page-19-0)
- [切换到静音模式](#page-19-0)

#### [基本功能](#page-20-0)

- [指示符图标](#page-20-0)
- [使用触摸屏](#page-21-0)
- [旋转屏幕](#page-23-0)
- [开始屏幕](#page-24-0)
- [使用应用程序](#page-24-0)
- [应用程序屏幕](#page-25-0)
- 帮助 + [提示](#page-26-0)
- [输入文本](#page-26-0)
- [连接至](#page-27-0) WLAN
- [设置账户](#page-28-0)
- [传输文件](#page-29-0)
- [保护设备安全](#page-30-0)
- [更新设备](#page-30-0)

#### [通信](#page-31-0)

- [电话](#page-31-0)
- [人脉](#page-34-0)
- [消息](#page-36-0)
- [电子邮件](#page-37-0)
- [ChatON](#page-38-0)

## **Web** [和网络](#page-39-0)

- Internet [Explorer](#page-39-0)
- [蓝牙](#page-40-0)

#### [媒体](#page-42-0)

- [音乐](#page-42-0) + 视频
- [相机](#page-43-0)
- [照片](#page-47-0)
- Live [Wallpaper](#page-49-0)
- [Photo](#page-49-0) Editor
- [今日](#page-50-0)

目录

## [应用程序](#page-51-0)

[应用商店](#page-51-0)

[游戏](#page-52-0)

## [实用程序](#page-53-0)

[OneNote](#page-53-0)

[日历](#page-54-0)

[MiniDiary](#page-55-0)

[Office](#page-56-0)

[闹钟](#page-57-0)

[计算器](#page-58-0)

## [旅行和本地资讯](#page-59-0)

[地图](#page-59-0)

## [设置](#page-60-0)

[关于设定](#page-60-0)

[系统](#page-60-0)

[应用程序](#page-69-0)

## [故障排除](#page-73-0)

## [注意事项](#page-78-0)

# <span id="page-5-0"></span>入门指南

# 设备部位图

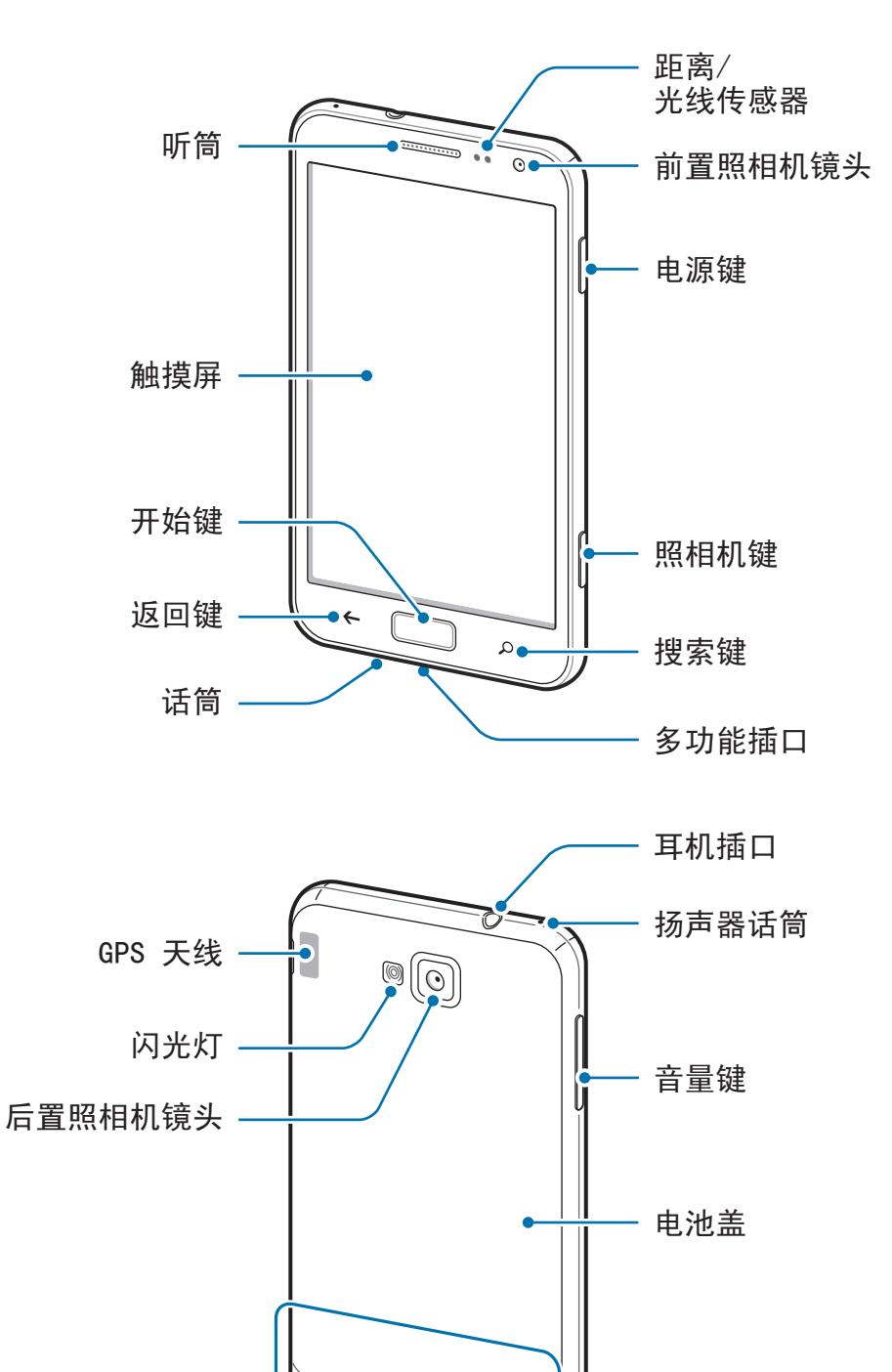

扬声器

主天线

<span id="page-6-0"></span>设备顶端的话筒在使用扬声器时启动。

- 请勿用手或其他物体盖住天线区域。否则可能会导致连接问题或消耗电 **K** 池电量。
	- 请勿使用屏幕保护装置。否则会导致传感器故障。
	- 请勿让水接触触摸屏。触摸屏在潮湿环境中或接触到水时可能发生故障。

## 按钮

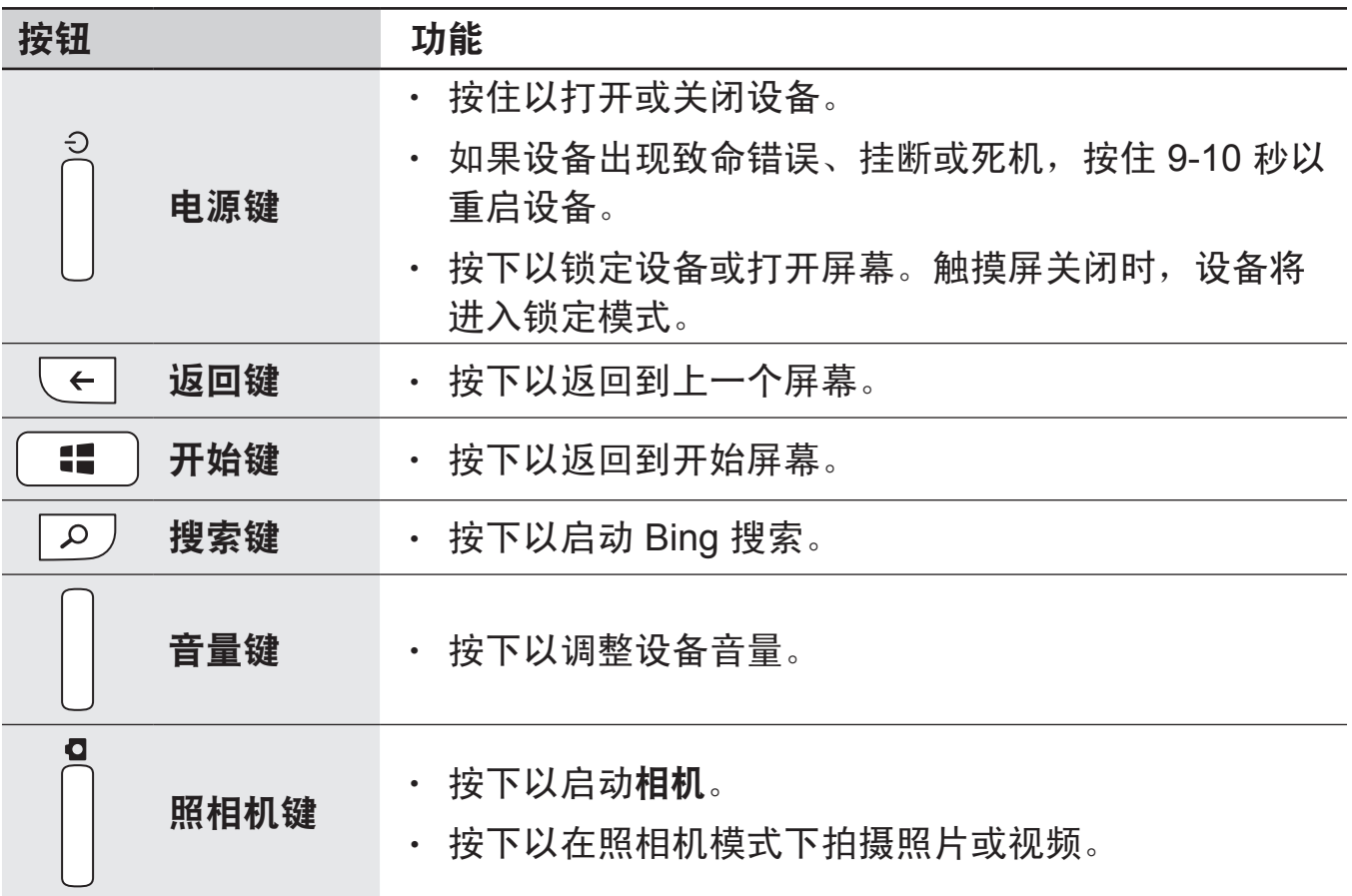

<span id="page-7-0"></span>入门指南

## 包装内容

检查产品包装盒中是否有以下物品:

- 设备
- 电池
- 快速入门指南

只可使用经过三星认可的软件。盗版或非法软件可能会导致损坏或故障,此 Q 情形不在保修范围内。

- 设备随附的物品和可用配件可能会因所在地区或服务提供商而异。
	- 随附的物品专为本设备设计,可能与其他设备并不兼容。
	- 外观和规格如有变更,恕不另行通知。
	- 可以向本地三星零售商购买其他配件。购买前请确保它们与设备兼容。
	- 其他配件可能与您的设备并不兼容。
	- 只可使用经过三星许可的配件。使用未经许可的配件所造成的故障不属 保修服务范畴。
	- 是否提供所有配件完全取决于制造公司。有关可用配件的更多信息,请 参阅三星网站。

<span id="page-8-0"></span>入门指南

## 安装 **SIM** 或 **USIM** 卡和电池

插入移动电话服务提供商提供的 SIM 或 USIM 卡,以及随附的电池。

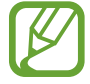

本设备仅可使用 microSIM 或 USIM 卡。

1 取下电池盖。

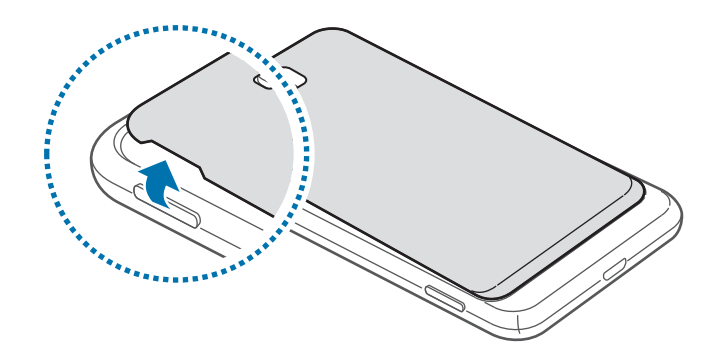

取下电池盖时,小心不要弄伤指甲。 L

请勿过度弯曲或扭转电池盖。否则会损坏电池盖。

 $2$  使金色触点面朝下,插入 SIM 或 USIM 卡。

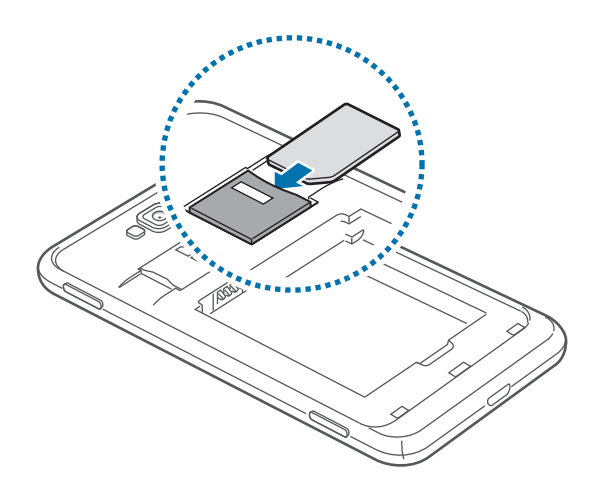

3 <sup>将</sup> SIM <sup>或</sup> USIM 卡推进插槽,直至锁定到位。

- 请勿将存储卡插入 SIM 卡插槽中。如果存储卡不小心卡在 SIM 卡插槽 E 中,请联系三星服务中心取出存储卡。
	- · 小心不要丢失或让他人使用 SIM 或 USIM 卡。对于卡丢失或被盗所造成 的任何损害或不便,三星概不负责。

4 插入电池。

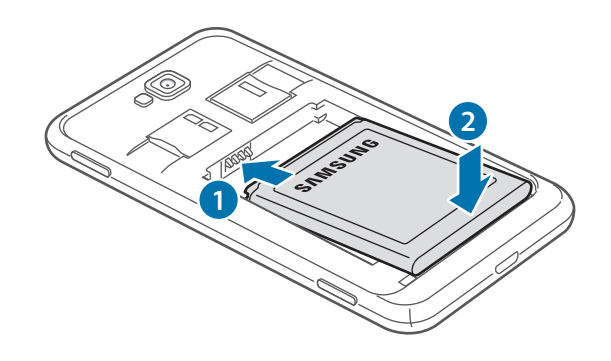

```
5 装回电池盖。
```
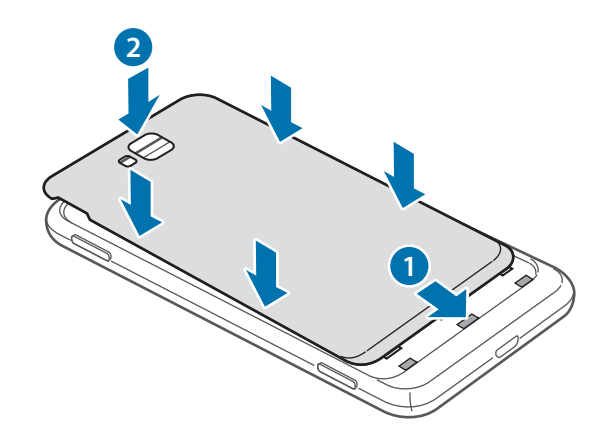

入门指南

## 取出 **SIM** 或 **USIM** 卡和电池

1 取下电池盖。

2 卸下电池。

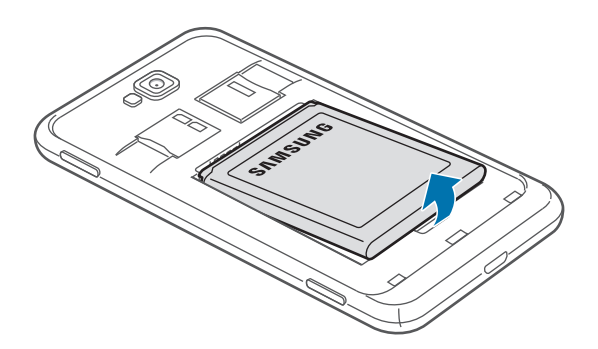

3 推入 SIM 或 USIM 卡,直到其脱离设备,然后将其取出。

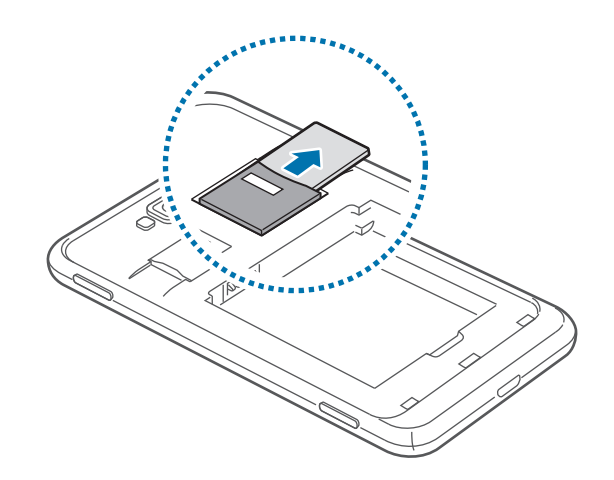

<span id="page-11-0"></span>入门指南

# 为电池充电

首次使用前,先为电池充电。使用充电器为电池充电。也可通过 USB 数据线将设 备连接至电脑来为设备充电。

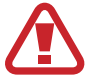

仅使用三星许可的充电器、电池和数据线。未经许可的充电器或数据线会导 致电池爆炸或损坏设备。

- 电池电量不足时,设备会发出警告音并显示电池电量不足信息。
	- 如果电池完全放电,连接充电器时,设备将无法立即开启。开启设备前, 让耗尽的电池先充电几分钟。当电池充到电量足够开机时,设备将自动 开机。

## 用充电器充电

将充电器的小端插头插入设备的多功能插口,然后将充电器的大端插头插入标准电 源插座。

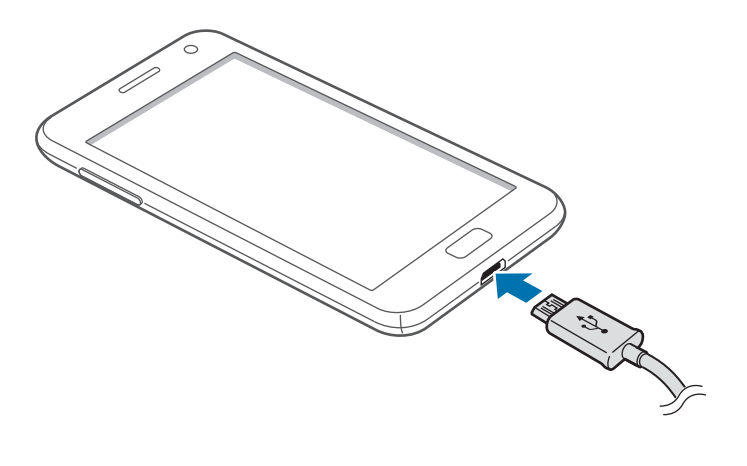

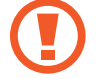

充电器连接不当可能会导致设备严重损坏。因误操作造成的任何损坏不涵盖 在保修范围内。

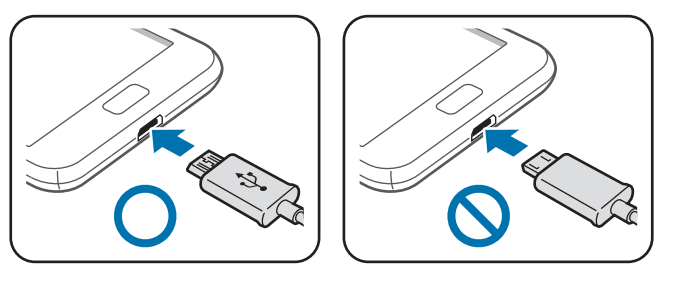

- 虽然在充电时可以使用设备,但这可能会延长电池完全充电的时间。
	- 如果在充电时电源电压不稳定,触摸屏可能无法正常工作。此时,可从 设备上拔下充电器。
	- 设备在充电时会变热。这属于正常情况,不会影响设备的使用寿命或性 能。如果电池比平常更热,则充电器可能停止充电。
	- 如果设备无法正常充电,请联系三星服务中心。

完全充电后,断开设备与充电器的连接。先从设备拔下充电器,然后从电源插座拔 下插头。

取下充电器前,请勿卸下电池。否则可能会损坏设备。

为节约电量,请在不使用时拔下充电器。充电器不带电源开关,因此在不使 用时必须从电源插座拔下充电器以节约电量。充电时,充电设备应保持紧贴 电源插座。

### <span id="page-13-0"></span>减少电池损耗

本设备提供了一些可助您节省电池电量的选项。通过自定义以下选项及取消后台中 运行的功能,可以延长设备每次充电后的使用时间:

- 在不使用设备时,可以通过按下电源键切换到锁定模式。
- 取消蓝牙功能。
- · 取消 WLAN 功能。
- 取消应用程序的自动同步功能。
- 减少背景灯时间。
- 调低显示屏的亮度。

# 插入存储卡

本设备可使用容量最高为 64 GB 的存储卡。取决于存储卡制造商和类别,有些存 储卡可能与您的设备并不兼容。

- 有些存储卡可能与设备并不完全兼容。使用不兼容的存储卡可能会损坏设  $\mathbf 0$ 备或存储卡,或损坏存储在卡中的数据。
	- 正面朝上插入存储卡。
- 设备支持 FAT 和 exFAT 文件系统的存储卡。在设备中使用存储卡之前,  $\cancel{6}$ 先将存储卡格式化为这些格式之一。插入以不同文件系统格式化的卡时, 设备可能无法识别存储卡。
	- 频繁写入和删除数据会缩短存储卡的使用寿命。

1 将金色触点面向下插入存储卡。

2 将存储卡推进卡槽,直至锁定到位。

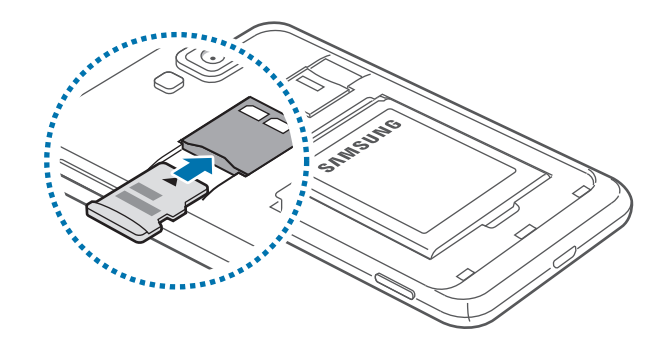

#### 取出存储卡

取出存储卡前,先卸载存储卡以便安全取出。在开始屏幕上,向左滑动,点击设 置,滑动至系统,然后点击手机存储 → **SD** 卡 → 移除 **SD** 卡 → 是。 推入存储卡,直到其脱离设备,然后将其取出。

请勿在设备传输或访问信息时取出存储卡。否则会导致数据丢失或损坏,或 损坏存储卡或设备。对于误用损坏的存储卡所造成的损失,包括数据丢失, 三星概不负责。

#### 格式化存储卡

在电脑上格式化的存储卡可能与设备并不兼容。请在设备上格式化存储卡。 在开始屏幕上,向左滑动,点击设置,滑动至系统,然后点击手机存储 → **SD** 卡 → 格式化 **SD** 卡 → 是。

格式化存储卡前,记住要将所有重要数据备份到设备。制造商保修服务不包 括因用户操作而导致的数据丢失。

# <span id="page-15-0"></span>打开或关闭设备

按住电源键几秒钟以打开设备。

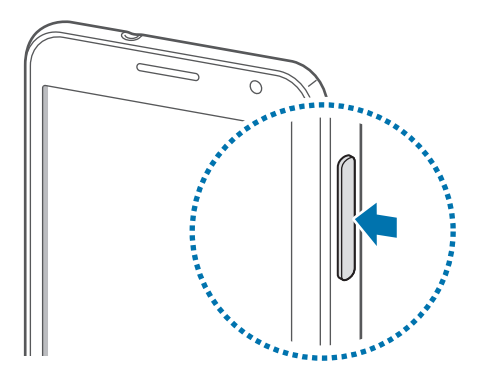

- 在限制使用无线设备的区域 (例如飞机上和医院里), 请遵守所有张贴的警 告和授权人员的指示。
	- · 在开始屏幕上,向左滑动,点击设置,滑动至系统,然后点击飞行模式以 禁用无线功能。

如欲关闭设备,按住电源键,然后向下拖动锁屏壁纸。

入门指南

## 设置设备

首次打开设备时,按照屏幕上的指示设置设备。

1 点击开始使用以启动设备设置。

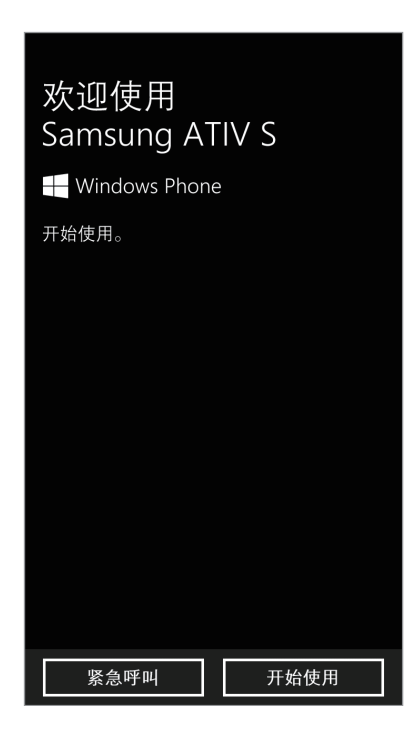

2 选择显示语言,然后点击下一步。如果选择默认语言以外的任何语言,设备将 自动重启。

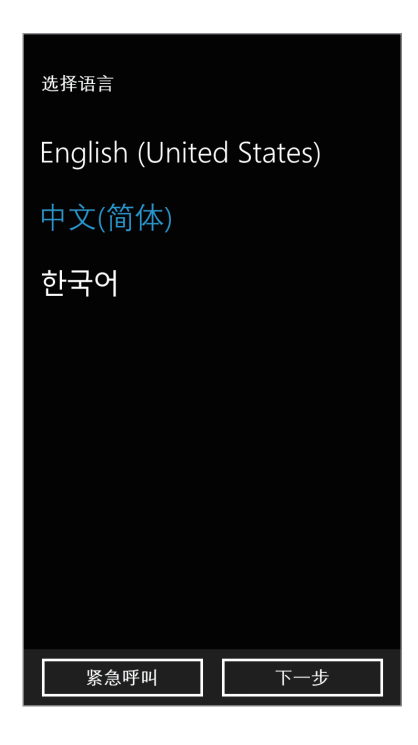

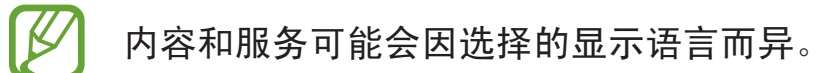

- 3 阅读条款和条件,然后点击接受同意这些内容。
- 4 点击推荐以使用默认设置,或自定义以配置设备设置。

5 设置对应于显示语言、时间以及时间和日期的国家或地区,然后点击下一步。

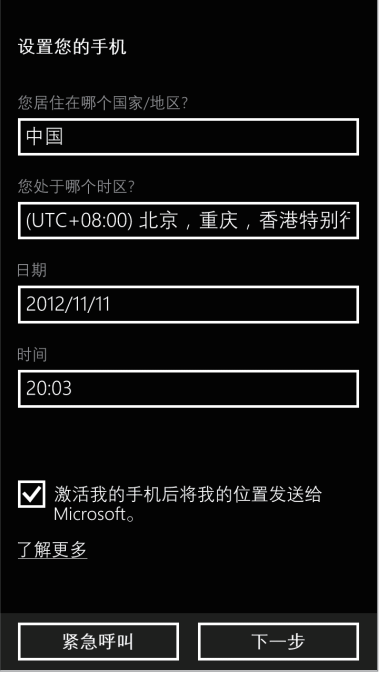

- 当更改国家/地区设置时,区域格式不会自动随之更改。这将影响时间和日 期格式,并且在有些应用程序中,数据和内容将会被修改。因此,当更改国 家/地区设置时,请根据需要设置区域格式。(第 [67](#page-66-0) 页)
- $6$ 点击注册以注册 Microsoft 帐户,或点击登录,然后按照屏幕上的指示完成操 作。
- 7 应用程序安装完成后,点击完成以完成设备设置。

## <span id="page-19-0"></span>握持设备

请勿用手或其他物体盖住天线区域。否则可能会导致连接问题或消耗电池电量。

## 锁定和解锁设备

在不使用时,锁定设备以避免不必要的操作。按下电源键关闭屏幕并使设备进入锁 定模式。如果设备在一段指定的时间内没有使用,将会被自动锁定。 如欲解锁设备,在触摸屏关闭时按下电源键或开始键,然后向上拖动锁屏壁纸。

## 调整音量

向上或向下按下音量键以调整铃声音量,或在播放音乐或视频时调整音量。

## 切换到静音模式

使用以下方法之一:

- 按住下音量键,直到其切换至静音模式。
- 按下音量键,然后点击 @。

设置设备在静音模式下提醒各种事件。在开始屏幕上,向左滑动,点击设置,滑动 至**系统,点击铃声 + 声音, 然后向右拖动振动开关。** 

# <span id="page-20-0"></span>基本功能

# 指示符图标

屏幕顶部显示的图标提供有关设备状态的信息。下表中列出的图标为最常见的图 标。

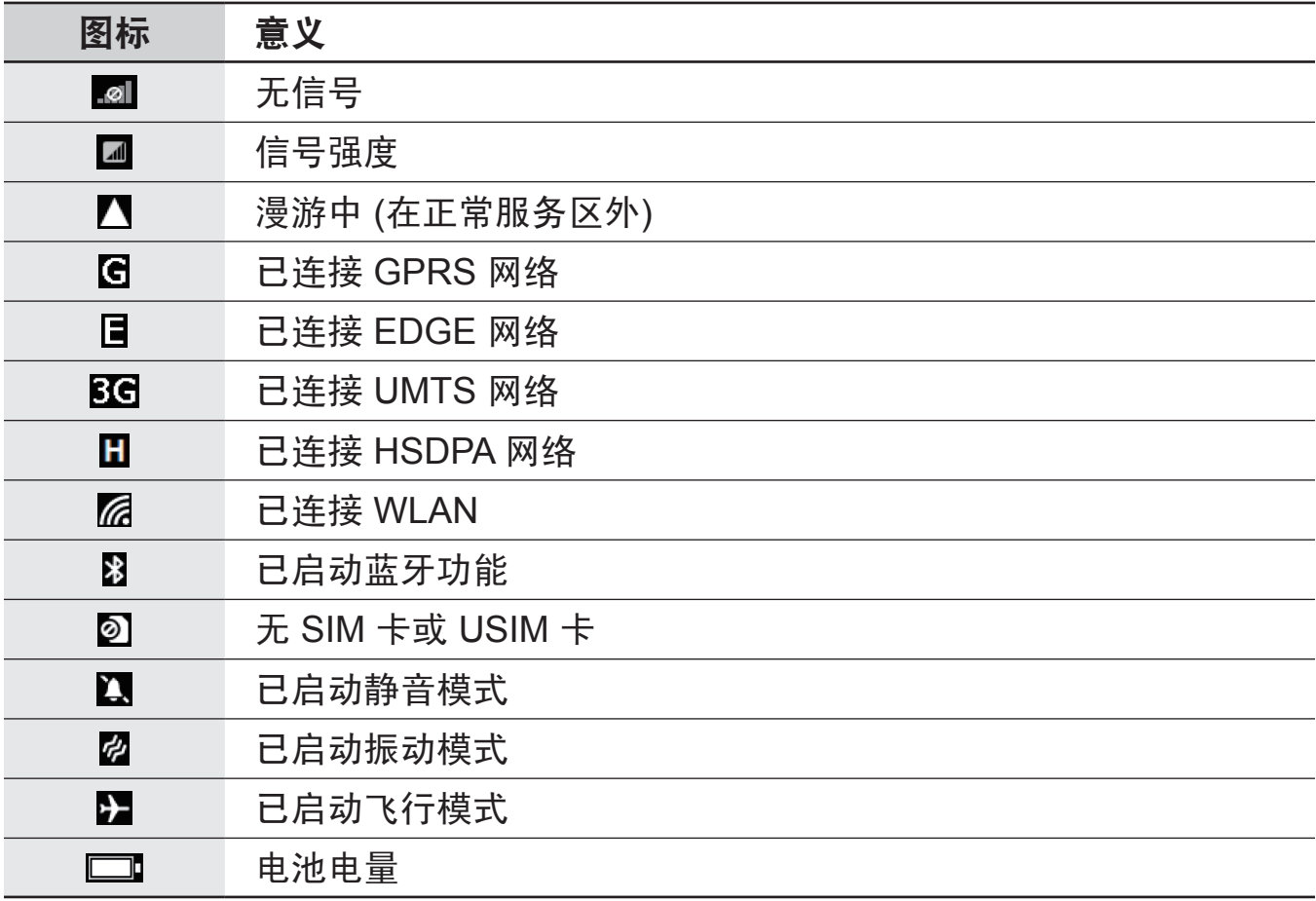

# <span id="page-21-0"></span>使用触摸屏

仅通过手指使用触摸屏。

- 禁止触摸屏接触其他电子设备。静电放电会导致触摸屏发生故障。 L
	- 禁止触摸屏触水。触摸屏在潮湿环境中或接触到水时可能发生故障。
	- · 为避免损坏触摸屏, 请勿使用任何尖利物体点触屏幕, 或在指尖点触屏 幕时用力过猛。

## 手指姿势

#### 点击

如欲打开应用程序、选择功能表项目、按下屏幕上的按钮或使用屏幕键盘输入字 符,用手指点击即可。

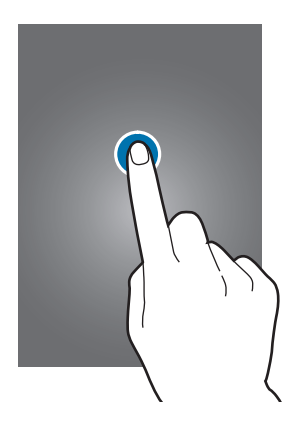

基本功能

#### 拖动

如欲将图标、缩略图或预览移至新位置,将其点住并拖至目标位置。

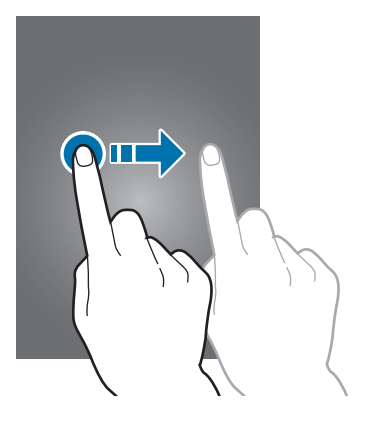

#### 双击

在网页、地图或图像上双击以将某一部分放大。

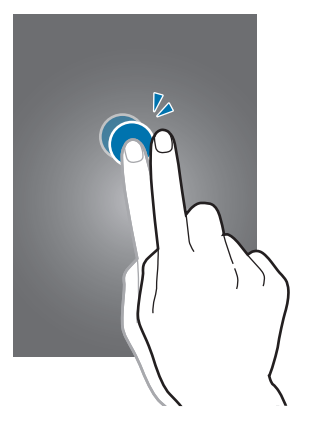

#### 滑动

向左或向右快滑以查看另一面板。向上或向下快速滑动以查看网页或列表,例如联 系人。

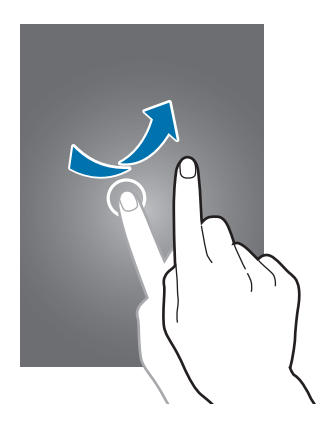

<span id="page-23-0"></span>合拢

在网页、地图或图像上分开两指可将某一部分放大。合拢进行缩小。

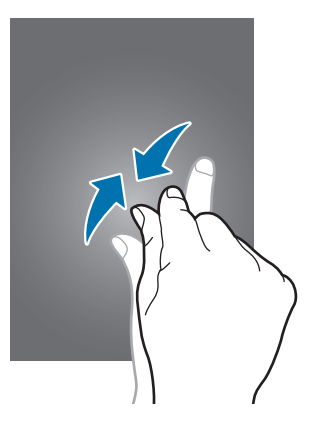

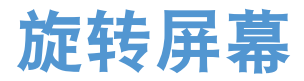

许多应用程序均可纵向或横向显示。旋转设备会导致显示屏自动调整,以适合新屏 幕的方向。

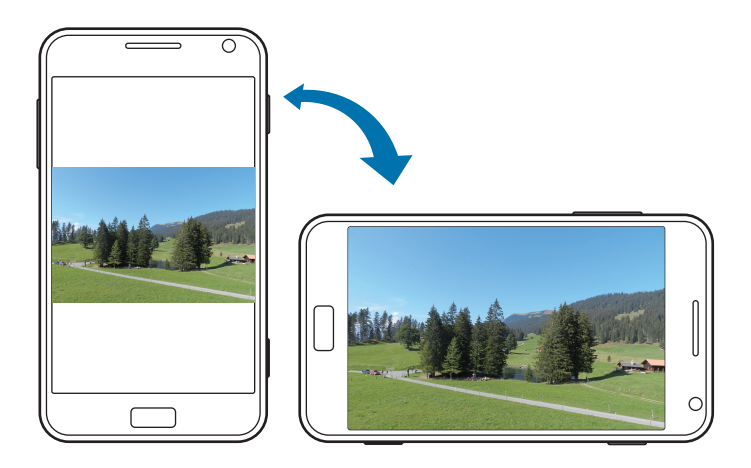

- 有些应用程序不允许屏幕旋转。  $\boldsymbol{\mathcal{U}}$ 
	- 有些应用程序会根据方向显示不同的屏幕。

## <span id="page-24-0"></span>开始屏幕

开始屏幕是访问所有设备功能的起点。这里显示指示符图标、应用程序的快捷方式 及其他。

## 重新排列项目

#### 添加应用程序

在开始屏幕上,向左滑动,点住应用程序图标,然后点击固定到**"**开始**"**屏幕。

#### 移动项目

点住项目并将其拖至新位置。

#### 调整项目大小

点住项目,然后点击 @ 将其放大或 @ 将其缩小。如欲将其返回至原始大小,点击  $\bigodot$  .

#### 移除项目

点住项目,然后点击 3。

## 使用应用程序

此设备可以运行许多不同类型的应用程序,包括媒体和互联网应用程序。

#### 打开应用程序

在开始屏幕或应用程序屏幕上,点击应用程序图标以将其打开。 点击 Q 以搜索应用程序。

#### <span id="page-25-0"></span>在应用程序之间切换

点住 ← 以查看所有运行中的应用程序, 然后从中选择一个应用程序。

## 关闭应用程序

关闭不使用的应用程序以节省电池电量并维护设备性能。 点住 ←, 选择应用程序, 然后点击 ← 将其关闭。

# 应用程序屏幕

应用程序屏幕显示所有应用程序的图标,包括新安装的应用程序。 在开始屏幕上,向左滑动以打开应用程序屏幕。

## 安装应用程序

使用应用程序商店,例如应用商店下载和安装应用程序。

## 卸载应用程序

点住应用程序,然后点击卸载。

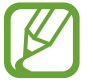

不能卸载部分设备附带的默认应用程序。

## <span id="page-26-0"></span>帮助 **+** 提示

使用此应用程序以访问有关如何使用设备的帮助信息和提示。 在应用程序屏幕上点击帮助 **+** 提示。

使用以下选项之一:

- · 帮助: 洗择一个主题以访问帮助信息。
- · 提示:选择一个主题以访问有用提示。

## 输入文本

使用 Qwerty 键盘或语音输入功能输入文本。

有些语言不支持文本输入。如欲输入文本,必须将输入语言改为支持的语 言。

#### 使用 **Qwerty** 键盘

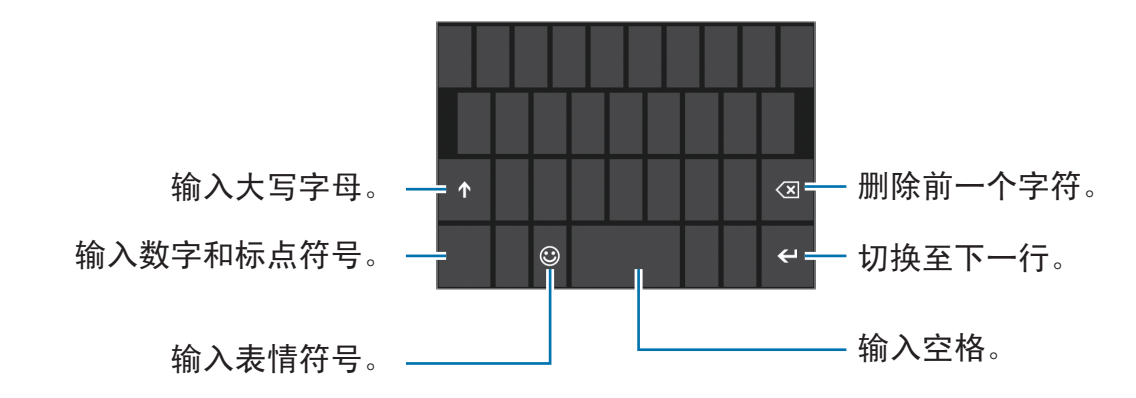

#### 输入大写字母

输入字符之前点击 。如欲全部输入大写字母,点击两次。

#### <span id="page-27-0"></span>更改语言键盘

必须添加语言键盘才能使用其他语言输入文本。在应用程序屏幕上,点击**设置**,滑 动至系统,点击键盘 → 添加键盘,然后选择语言键盘。 点击语言键盘以更改语言键盘。

### 复制和粘贴

在文本上点击, 拖动 Q 以选择更多或更少文本, 然后点击 Q 进行复制。选定的文 本将复制到剪贴板。

如欲将其贴粘到文本输入字段,将光标置于应插入文本的位置,然后点击 。

# 连接至 **WLAN**

将设备连接至 WLAN 以使用互联网。(第 [62](#page-61-0) 页)

## 打开或关闭 **WLAN**

在应用程序屏幕上,点击设置,滑动至系统,点击 **WLAN**,然后向右拖动 **WLAN** 网络开关将其打开。向左拖动 **WLAN** 网络开关将其关闭。

在不使用时请关闭 WLAN 以节省电池电量。

#### <span id="page-28-0"></span>加入 **WLAN**

在应用程序屏幕上,点击设置,滑动至系统,点击 **WLAN**,然后向右拖动 **WLAN** 网络开关。

从检测到的 WLAN 列表中选择网络,输入密码 (如有必要),然后点击**完成**。需要 密码的网络表示为安全网络。设备连接至 WLAN 后,只要该网络可用,设备就会 自动连接至网络。

## 添加 **WLAN**

如果所需的网络没有出现在网络列表中,点击网络列表底部的高级。点击 ©, 在 网络名称中输入网络名称,选择安全类型并输入密码 (如非开放网络),然后点击添 加。

## 设置账户

应用商店等 Microsoft 应用程序需要使用 Microsoft 账户。创建 Microsoft 账户以获 得最佳的设备体验。

#### 添加账户

按照非登录的情况下打开 Microsoft 应用程序时出现的指示设置 Microsoft 账户。 如欲登录 Microsoft 账户, 在应用程序屏幕上, 点击设置, 滑动至系统, 然后点击 电子邮件 **+** 帐户 → 添加帐户 → **Microsoft** 帐户。在这之后,按照屏幕上的指示完 成账户设置。设备上可使用多个 Microsoft 账户。

#### 移除账户

在应用程序屏幕上,点击设置,滑动至系统,点击电子邮件 **+** 帐户,点住要移除的 账户,然后点击删除。

<span id="page-29-0"></span>基本功能

# 传输文件

将音频、视频、图像或其他类型的文件从设备移至电脑,或反之。

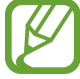

部分应用程序支持以下文件格式。不支持某些文件格式,具体取决于设备的 软件版本。

- 音乐: m4a、m4b、wma 和 mp3
- 图像: bmp、gif、jpg 和 png
- 视频: m4v、mp4、avi、mov、dvr-ms 和 wmv
- 文档: doc、docx、xls、xlsx、ppt、pptx、pdf 和 txt

#### 作为媒体设备连接

通过 USB 数据线将设备连接到电脑。设备的内存及设备中的存储卡在电脑上均显 示为可移动存储设备。

1 使用 USB 数据线将设备连接至电脑。

2 在设备和电脑之间传输文件。

# <span id="page-30-0"></span>保护设备安全

使用安全功能避免他人使用或访问存储在设备中的个人数据和信息。无论何时解 锁,设备均需使用预设的密码。

#### 设置密码

在应用程序屏幕上,点击设置,滑动至系统,点击锁屏界面,然后向右拖动密码开 关。输入至少四位数字,然后再次输入密码进行验证。

#### 解锁设备

按下电源键或开始键打开屏幕,然后向上拖动屏幕并输入密码。

如果忘记解锁码,请联系三星服务中心进行重置。

## 更新设备

设备已设置为自动下载和安装更新。如欲手动检查是否有更新,在应用程序屏幕 上,点击设置,滑动至系统,然后点击手机更新。

<span id="page-31-0"></span>通信

# 电话

使用此应用程序拨打或接听电话。 在应用程序屏幕上点击电话。

## 拨打电话

#### 拨打电话

使用以下方法之一:

- 通话记录: 从来电和拨出电话的历史记录中拨打电话。
- . 使用键盘输入数字, 然后点击呼叫。
- 3: 从联系人列表中拨打电话。

#### 查找联系人

点击 , 在搜索栏输入姓名查找联系人。输入字符时, 预测的联系人将会出现。 选择要拨打的联系人。

#### 拨打国际电话

点住 **0**,直到 + 号出现。输入国家代码、区号和电话号码,然后点击呼叫。

#### 通话期间

可供使用的操作包括:

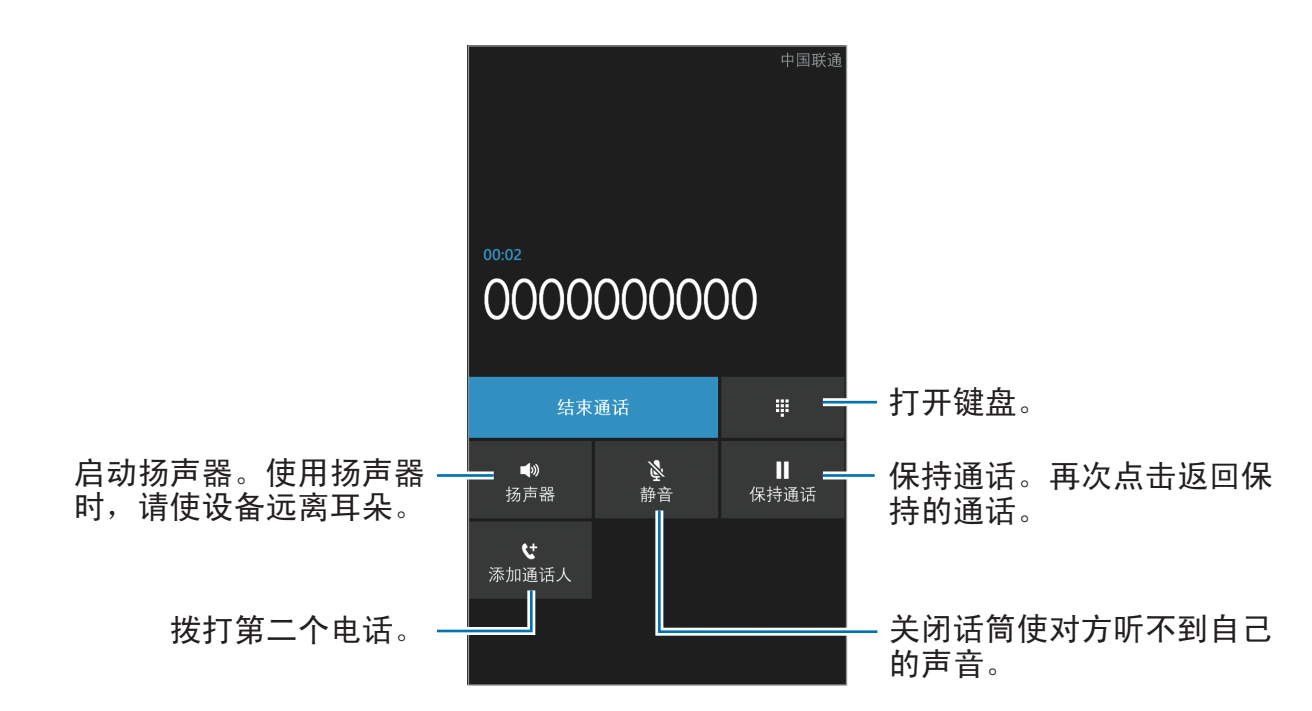

- · 合并通话: 连接至两个通话时发起多方通话。重复此操作可以添加更多方。只 有启动了多方通话服务,此功能才可用。
- · 点按以切换: 在两个通话之间切换。

#### 添加联系人

如欲通过键盘向联系人添加电话号码,输入号码,然后点击**保存**。

#### 接听电话

#### 接听电话

来电时, 向上拖动下边框 (如有必要) 并点击**接听**, 或按下耳机按钮。 如果呼叫等待服务启动,则可接听另一通电话。

#### 拒绝通话

来电时,向上拖动下边框 (如有必要) 并点击**忽略**,或按住耳机按钮。

#### 自动拒接来自可疑号码的来电

在应用程序屏幕上,点击设置,滑动至系统,点击呼叫阻止器,然后输入号码或从 联系人列表中选择一个联系人。

#### 未接来电

如果有未接来电,未接来电的号码将显示在开始屏幕上。点击电话图标以查看未接 来电的列表。

#### 呼叫等待

呼叫等待是由服务提供商提供的一项服务。用户可以使用此服务来暂停当前通话并 切换至来电。

如欲使用此服务,在应用程序屏幕上,点击设置,滑动至系统,然后点击额外通话  $\mathfrak{g} \mathbb{F} \rightarrow \mathbb{F}$ 叫等待。

#### 呼叫转移

可以将设备设置为将来电发送至指定号码。 在应用程序屏幕上,点击设置,滑动至系统,点击额外通话设置 → 呼叫转移。

#### 结束通话

点击结束通话结束通话。或按下耳机按钮。

# <span id="page-34-0"></span>人脉

使用此应用程序管理联系人,包括电话号码、电子邮件地址及其他。 在应用程序屏幕上点击人脉。

管理联系人

创建联系人

在全部中,点击 , 然后输入联系人信息。

#### 编辑联系人

选择要编辑的联系人,然后点击 2。

#### 删除联系人

选择要删除的联系人,然后点击 $\Box$  → 删除。

## 搜索联系人

使用以下搜索方法之一:

- 向上或向下滑动联系人列表。
- 点击 , 然后输入搜索条件。

选择联系人,点击电话号码进行拨号,或执行以下操作之一。

- 发送短信: 撰写讯息。
- · 发送电子邮件: 撰写电子邮件。

导入和导出联系人

#### 与 **Microsoft** 账户或社交网络站点同步

如果在设备上添加或删除联系人,该联系人也会从 Microsoft 或社交网络账户中添 加或删除。

导入联系人

点击 <del>■■</del> → 设置 → 导入 SIM 卡联系人。选择要导入的联系人, 然后点击导入。

导出联系人

点击 **□□ → 设置 → 将联系人导出至 SIM 卡**。选择要导出的联系人, 然后点击导 出。

#### 查看来自社交网络站点的帖子

 $\pi$ 最近更新中,点击  $\mathbf{m} \rightarrow \mathbf{m}$ 新,然后选择帖子。
通信

### 联系人群组

#### 将联系人添加到群组

在圈子中,选择群组,然后点击 3。

#### 管理群组

点击群组,然后执行以下操作之一:

- 2: 将群组添加到开始屏幕。
- $\mathbf{m} \rightarrow \mathbf{m}$ 命名: 重命名群组。
- $\mathbf{m} \rightarrow \mathbf{m}$ 除: 删除群组。

#### 发送信息或电子邮件到群组成员

选择群组,然后点击发送短信或发送电子邮件。

# 消息

使用此应用程序发送文本信息 (短信) 或多媒体信息 (彩信)。 在应用程序屏幕上点击消息。

在本地服务区外发送或接收信息可能会产生额外的费用。有关详细信息,请 联系服务提供商。

### 发送信息

在**在线聊天**中,点击 @,添加收件人,输入讯息,然后点击 @。 使用以下方法添加收件人:

- 输入电话号码。
- 点击 @,然后选择联系人。

使用以下方法创建多媒体信息:

• 点击 @ 并附加图像、视频、联系人及其他。

### 查看收到的信息

收到的信息会按联系人分组为信息对话。 选择联系人以查看此人的信息。

### 收听语音信息

在应用程序屏幕上,点击电话 → ◎, 然后按照服务提供商的指示执行操作。

### 电子邮件

使用此应用程序发送或查看电子邮件信息。

### 设置电子邮件账户

首次打开电子邮件时,设置电子邮件账户。

在开始屏幕上,点击 ,<br>在开始屏幕上,点击 ,选择电子邮件帐户并输入电子邮件地址和密码,然后按 照屏幕上的指示完成设置。新的电子邮件账户即会添加到开始屏幕和应用程序屏 幕。

如欲设置另一个电子邮件账户,在应用程序屏幕上,点击设置,滑动至系统,然后 点击电子邮件 **+** 帐户 → 添加帐户。

### 发送信息

在应用程序屏幕上,点击要使用的电子邮件账户,然后点击 3。输入收件人、主 题和信息,然后点击 。

点击 从联系人列表添加收件人。

点击 ■ → 显示抄送和密件抄送添加更多收件人。

点击 附加图像。

### 阅读信息

在应用程序屏幕上,选择要使用的电子邮件账户,此时将会收取新讯息。如欲手动 收取新信息,点击 @。

点击要读取的信息。

点击要打开的附件,然后点击 **□□ → 保存到手机**进行保存。

## **ChatON**

使用此应用程序与具有手机号码的设备聊天。

在应用程序屏幕上点击 **ChatON**。

输入电话号码或电子邮件地址创建好友列表,或从建议列表中选择好友。 选择好友开始聊天。

# **Web** 和网络

## **Internet Explorer**

使用此应用程序以浏览互联网。 在应用程序屏幕上点击 **Internet Explorer**。

### 查看网页

点击地址字段,输入网址,然后点击 →。

### 打开新页面

点击 ■ → 标签页 → + 。 如欲转到另一网页,点击 ■ → 标签页, 然后点击页面进行选择。

### 书签

如欲将当前网页添加到书签,点击 ■ → 添加到收藏夹。 如欲打开已添加到书签的网页,点击 ■ → 收藏夹。

### 历史记录

点击  $\Box$  → 最近浏览从最近访问的网页列表中打开网页。如欲清除历史记录, 点 击 。

#### 链接

在网页上点住链接以打开、共享或复制。

#### 共享网页

如欲与他人共享网页地址,点击 ■■ → 共享页面。

# 蓝牙

蓝牙可在近距离的两个设备之间建立直接的无线连接。使用蓝牙与其他设备交换数 据或媒体文件。

- 对于通过蓝牙功能收发数据时的数据丢失、拦截或误用,三星概不负责。
	- 分享和接收数据时,请务必确保相应设备采取了适当的安全措施,并且是 可信任的设备。如果设备之间存在障碍,有效距离可能会缩短。
	- · 某些设备, 尤其是未经测试或未经 Bluetooth SIG 审批的设备, 可能与设 备不兼容。
	- 不得将蓝牙功能用于非法目的 (例如出于商业目的非法翻印文件或非法窃 听)。

对于因非法使用蓝牙功能而造成的后果,三星概不负责。

如欲启动蓝牙,在应用程序屏幕上,点击**设置**,滑动至**系统**,点击**蓝牙**,然后向右 拖动**状态**开关。

### 与其他蓝牙设备配对

在应用程序屏幕上,点击设置,滑动至系统,点击蓝牙,向右拖动状态开关,检测 到的设备即会列出。选择要配对的设备,然后在两台设备上接受自动生成的密码进 行确认。

### 发送和接收数据

许多应用程序均支持通过蓝牙传输数据。例如**照片**。打开**照片**,选择图像,点击 **四 → 共享… → 蓝牙**, 然后选择配对的蓝牙设备之一。在这之后, 在其他设备上 接受蓝牙授权请求以接收图像。

当您的设备从其他设备接收数据时,设备会根据其类型将文件保存到适当的应用程 序或文件夹中。

媒体

# 音乐 **+** 视频

使用此应用程序以收听音乐和播放视频或播客。 在应用程序屏幕上点击音乐 **+** 视频。

- 不支持部分文件格式,具体取决于设备的软件版本。
	- 取决于所使用的编码方式,部分文件可能无法正确播放。

### 播放音乐

选择音乐类别,然后选择要播放的歌曲。

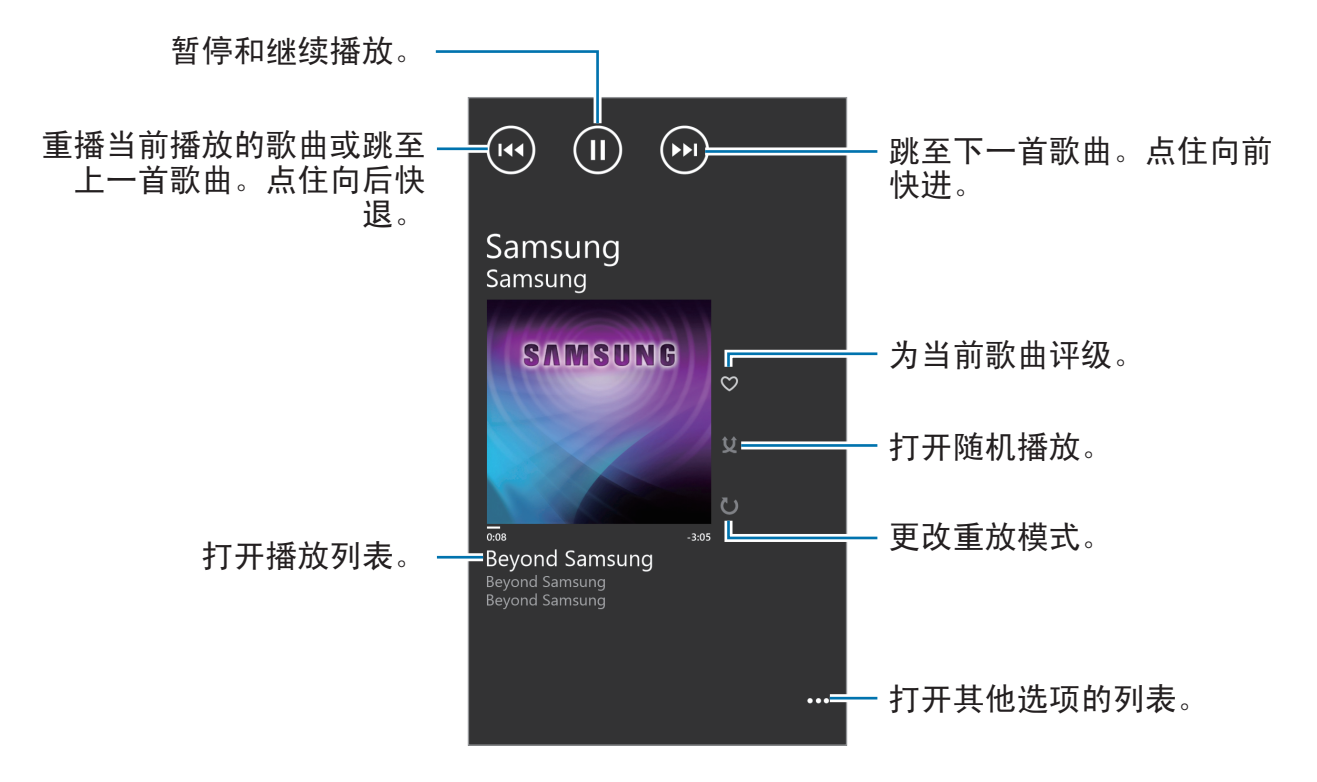

媒体

### 创建播放列表

在播放音乐时,点击 ■ → 另存为播放列表,输入标题, 然后点击 →。

### 播放视频

选择视频类别,然后选择要播放的视频。

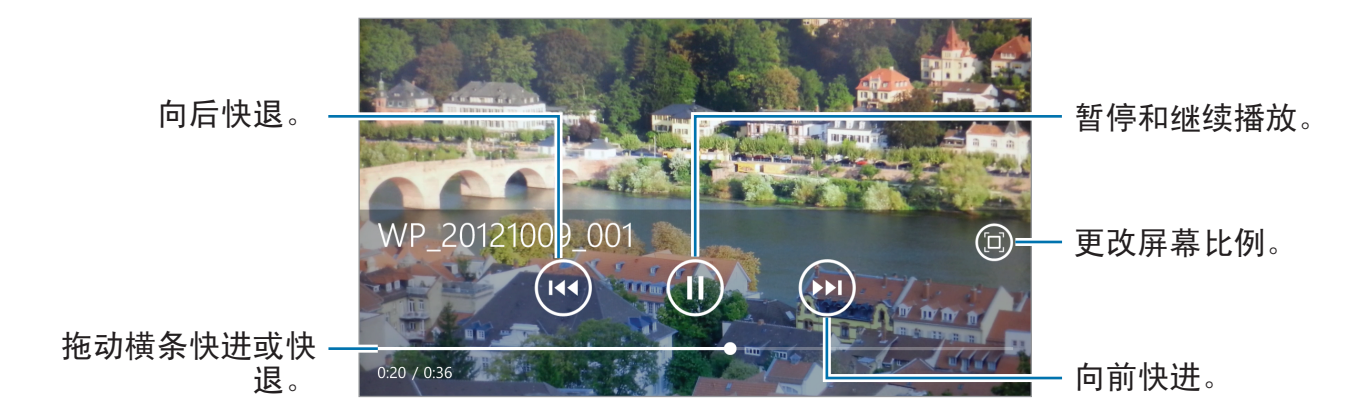

### 播放播客

选择播客类别,然后选择播客 → 节目。

# 相机

使用此应用程序以拍摄照片或视频。 使用照片查看通过设备照相机拍摄的照片和视频。(第 [48](#page-47-0) 页) 在应用程序屏幕上点击相机。

#### 照相机使用规范

- 未经他人允许,请勿拍摄其照片或视频。
- 请勿在法律禁止的地方拍摄照片或视频。
- 请勿在可能侵犯他人隐私的场合拍摄照片或视频。

### 拍照

### 拍摄照片

按下照相机键拍摄照片。

更改照相机设置。

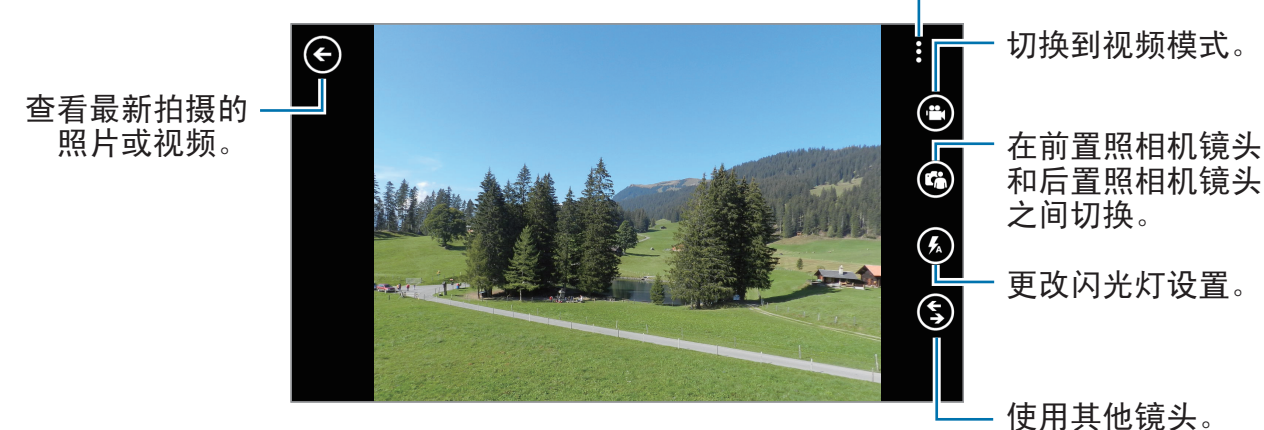

### 拍摄视频

#### 拍摄视频

点击 , 然后按下照相机键拍摄视频。如欲停止拍摄, 再次按下照相机键。

### 录制模式

更改照相机设置。 切换到照片模式。  $\widehat{\leftarrow}$ 查看最新拍摄的 ·日采······<br>照片或视频。 在前置照相机镜头 和后置照相机镜头 之间切换。 更改闪光灯设置。 ( € 使用其他镜头。

### 放大和缩小

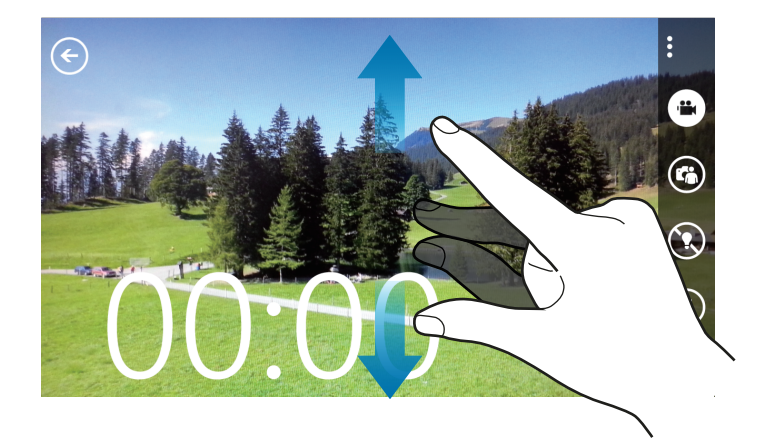

在屏幕上两指张开进行放大,两指合拢进行缩小。

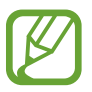

放大/缩小效果不适用于在拍摄视频的情况下使用缩放功能。

#### 媒体

### 配置照相机的设置

点击 配置照相机的设置。并非所有以下选项都适用于照相机和摄像机模式。可 用的选项可能会因使用的模式而异。

- 聚焦模式:选择聚焦模式。正常 **(**默认**)** 由照相机控制。微距适用于拍摄非常近 的对象。
- ・防抖动:启动或取消防晃。防晃有助于在照相机移动时进行对焦。
- 白平衡: 洗择话当的白平衡, 以使图像具有逼真的颜色范围。此设置专为特定 的光照条件设计。这些设置类似于专业照相机中对应于白平衡曝光的热量范 围。
- ・感光度:选择 ISO 值。此值用于控制照相机感光度。它以胶片照相机的当量衡 量。对静止不动或亮度较高的对象使用较低的值。对快速移动或亮度较低的对 象使用较高的值。
- 曝光值:此值确定相机传感器接收的光线量。对于弱光环境,使用较高的曝 光。
- · 效果: 在各种可用效果之间选择。
- 自动调整对比度:设置照相机使用自动调整对比度。自动调整对比度会定义对 比度级别,而无需手动输入。
- 分辨率: 选择分辨率选项。

### 使用 **Bing Vision**

点击 <sup>3</sup> → Bing 影像扫描条码以查看更多信息, 或从文档中提取文本。

#### 扫描条码

将后置照相机镜头对准条码。条码自动扫描后,点击条码编号以查看信息。

#### 扫描文档

将后置照相机镜头对准文档,然后点击扫描文字。

# <span id="page-47-0"></span>照片

使用此应用程序以查看图像和视频。 在应用程序屏幕上点击照片。

• 不支持某些文件格式, 具体取决于设备上安装的软件。

• 根据文件编码方式,某些文件可能无法正常播放。

### 查看图像

启动照片显示可用的文件夹。当另一个应用程序 (例如电子邮件) 保存图像时, 设 备将自动创建下载文件夹以包含该图像。选择文件夹以将其打开,然后点击图像以 全屏显示。

向左或向右滑动以查看下一个或上一个图像。

#### 放大和缩小

使用以下方法之一放大图像:

- 双击放大。
- 分开两指进行放大。合拢进行缩小,或双击恢复。

### 播放视频

视频文件在预览上显示 图标。选择要观看的视频,此时音乐 **+** 视频将会启动。

媒体

### 编辑图像

查看图像时,点击 **m** 并使用以下功能:

- 共享**···**:与其他人共享图像。
- 编辑: 编辑图像。
- 删除: 删除图像。
- 添加到收藏夹: 将图像添加到收藏夹。
- 设为锁屏界面: 将图像设置为锁定屏幕的壁纸。
- · 保存到 SkyDrive: 将图像上传至 SkyDrive 存储器。视账户设置而定, 此功能 的标签可能有所不同。
- 应用**···**:查看应用选项。

### 删除图像

使用以下方法之一:

- 在文件夹中,点击 ,选择图像,然后点击 。
- 查看图像时,点击  $\overline{\mathbf{m}} \rightarrow \mathbf{M}$ 除。

#### 共享图像

使用以下方法之一:

- 在文件夹中,点击 ( ),选择图像,然后点击 ( ) 将其发送给其他人。
- 查看图像时,点击 **□□→共享…**将其发送给其他人。

### 设置为锁定屏幕壁纸

杳看图像时,点击 ■ →设为锁屏界面以将图像设置为锁定屏幕的壁纸。

### **Live Wallpaper**

媒体

使用此应用程序以创建锁定屏幕的幻灯片壁纸。 在应用程序屏幕上点击 **Live Wallpaper**。 点击选择图片,选择文件夹,选择图像,然后点击 .

# **Photo Editor**

使用此应用程序以通过应用各种效果 (例如油画效果) 来修饰照片。 在应用程序屏幕上点击 **Photo Editor**。 如欲打开图像,选择以下图标之一:

- 3: 从保存在设备的图像中选择。
- ◎: 拍摄照片进行编辑。

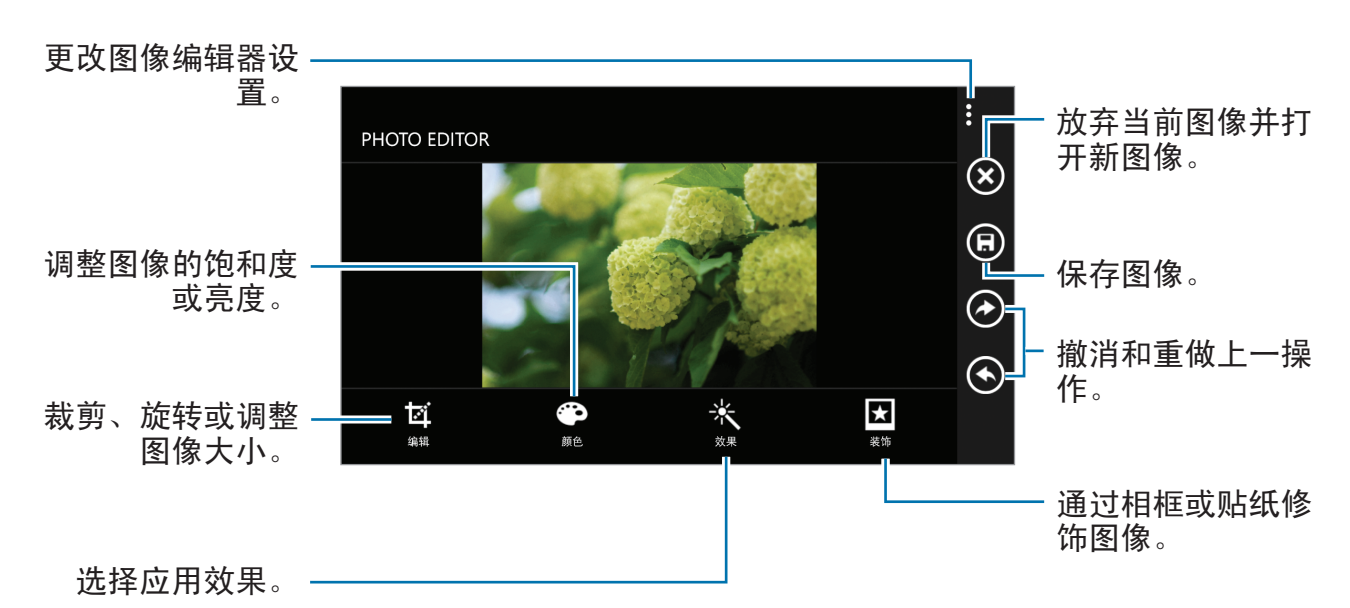

如欲完成,点击 © → 确定。

# 今日

使用此应用程序以获取天气预报、最新新闻或股票信息。 在应用程序屏幕上点击今日。

### 查看天气信息

滑动至天气以查看当前天气和天气预报。  $\text{supp} \left( \mathbf{u} \times \mathbf{v} \right) = \mathbf{v} \times \mathbf{v}$ 加城市。 如欲更新天气预报,点击 。

### 阅读新闻文章

滑动至新闻以查看新闻文章。选择欲阅读的文章。 如欲添加新闻类别,点击 ◎ → 添加一个类别。

### 查看股票信息

滑动至股票以查看股票信息。选择要查看的股票。 如欲添加股票项目,点击 © → 添加股票。

# 应用程序

# 应用商店

使用此应用程序以购买和下载能够在设备上运行的应用程序和游戏。 在应用程序屏幕上点击应用商店。

此应用程序可能无法使用,具体取决于所在的地区或服务提供商。

### 安装应用程序

K

按类别浏览应用程序, 或点击 2 以通过关键字搜索。

选择应用程序以查看信息。如欲下载,点击安装。如果应用程序需要付费,点击购 买,然后按照屏幕上的指示完成购买过程。

已安装的应用程序有新版本可用时,屏幕顶部均会出现更新图标,提示您进 行更新。

# 游戏

使用此应用程序购买和下载游戏。 在应用程序屏幕上点击游戏。

此应用程序可能无法使用,具体取决于所在的地区或服务提供商。

滑动至收藏,然后选择游戏。如欲下载更多游戏,点击获取更多游戏。 如欲访问 Xbox 游戏服务,滑动至 **xbox**,然后登录您的 Xbox 账户。

# 实用程序

# **OneNote**

使用此应用程序以使用图像和录音创建注释。 在应用程序屏幕上点击 **OneNote**。

### 撰写注释

点击 40, 然后输入便签。 如欲创建任务列表,点击 . 如欲创建点符列表,点击 , 如欲插入图像,点击 。。 如欲插入录音,点击 。。

### 浏览注释

向上或向下滑动浏览便签。 如欲搜索便签,点击 2。 如欲删除便签,点击 … → 选择页面。

### 查看注释

点击便签将其打开。 如欲将便签发送给其他人,点击 ••• → 共享…。 如欲将便签添加到开始屏幕,点击 ••• → 固定到"开始"屏幕。 如欲删除便签,点击 … → 删除。 如欲编辑便签,点击屏幕。 如欲播放录音,点击 ⊙。

日历

使用此应用程序以管理事件和任务。 在应用程序屏幕上点击日历。

### 创建事件或任务

在当天或日程中,点击 ,然后通过可选的重复设置输入事件。在待办事项中,点 击回,然后通过可选的优先级设置输入任务。

如欲快速添加事件,点击时间栏位。

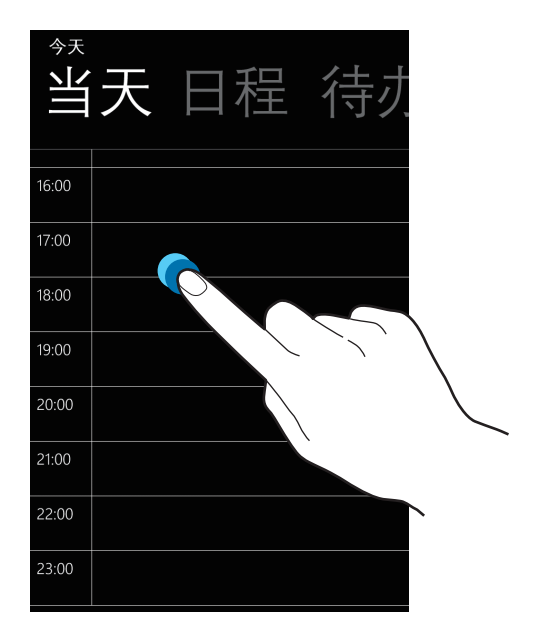

输入标题并指定要使用或同步的日历。然后点击详细信息以添加更多详情,例如事 件重复的频率或事件发生前预先提示的时间。

### 删除事件

选择事件,然后点击 .

实用程序

### **MiniDiary**

使用此应用程序以使用图像、文字,甚至地理定位器创建日记。 在应用程序屏幕上点击 **MiniDiary**。

写日记

点击 + 以创建日记条目。

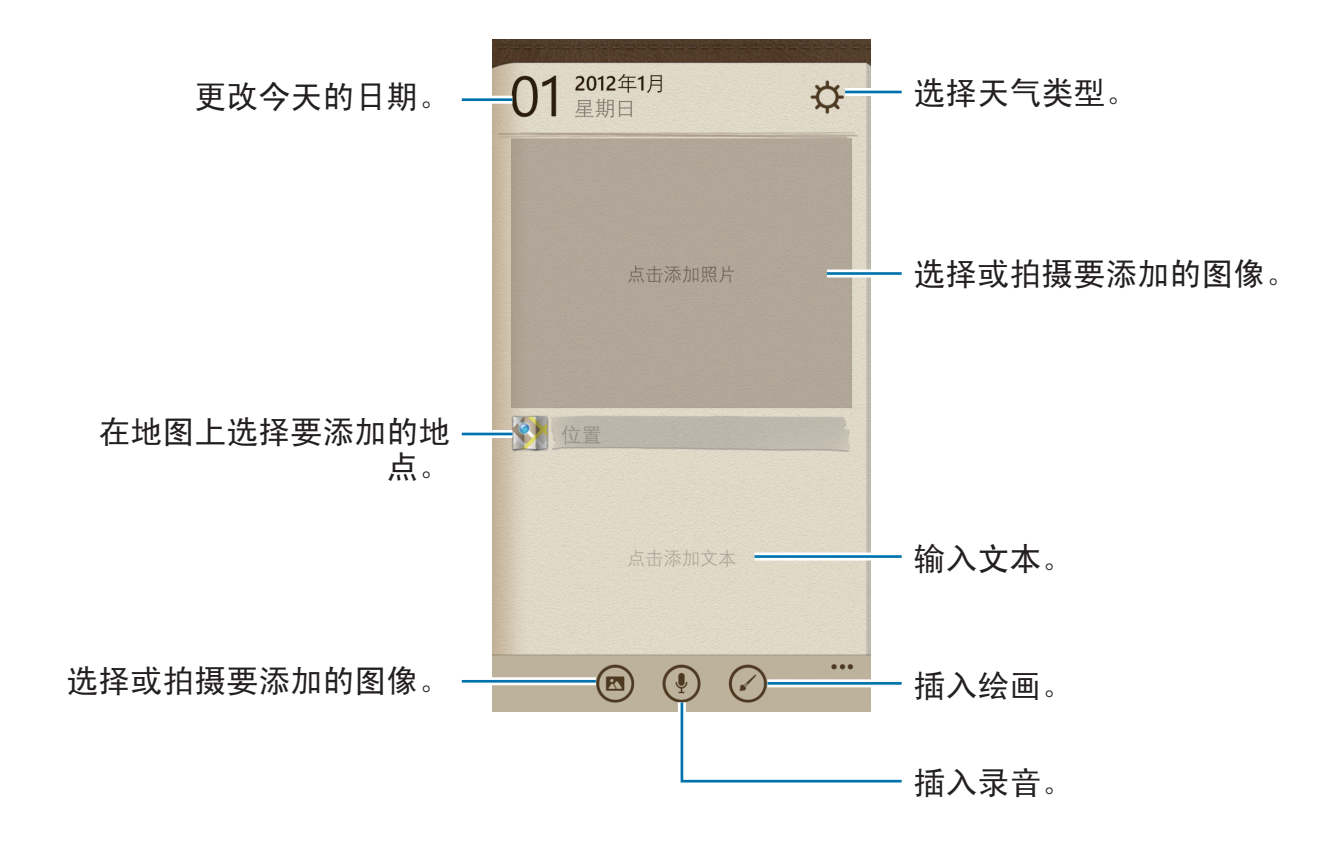

### 阅读日记

点击要阅读的条目。

向左或向右滑动以查看上一个或下一个条目。

如欲搜索条目,点击 2。如欲按日期或位置排列条目,滑动至日期或位置。

### **Office**

使用此应用程序以编辑各种格式的文档,包括电子表格和演示文稿。 在应用程序屏幕上点击 **Office**。

### 创建文档

在最近使用中,点击 40,然后选择文档类型。

使用屏幕底部的编辑工具栏以编辑文档。

如欲保存,点击…→保存,输入文件名,选择要保存至的存储位置,然后点击 保存。

### 阅读文档

在位置中,点击手机或电子邮件,然后选择要打开的文件。

### 下载文档

创建 SkyDrive 或 Office 365 账户以访问在线文件存储。

在位置中,点击 **SkyDrive** 或 **Office 365**。

如欲从网站中下载文档,打开文档,点击 ··· → 另存为…,然后将其保存至设 备。

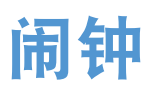

使用此应用程序以设置重要事件的唤醒呼叫和闹钟。 在应用程序屏幕上点击闹钟。

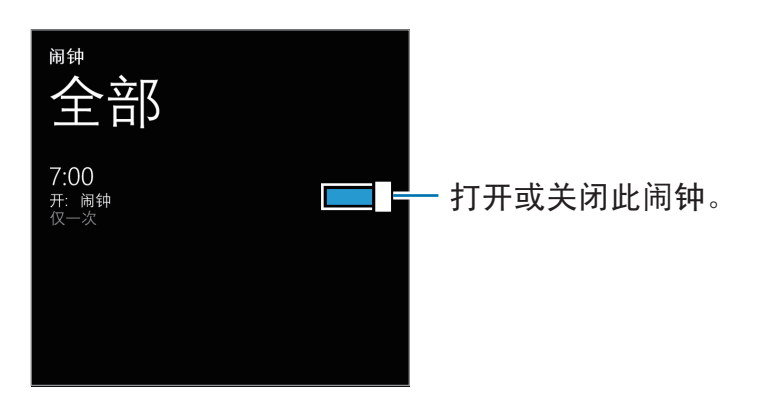

### 设置闹钟

点击 ,, 设置闹钟闹响的时间, 选择闹钟重复的日子, 选择闹钟铃声, 然后点击 **b**.

### 停止闹钟

点击消除以停止闹钟。点击推迟可在指定时间长度后重新响起闹钟。

### 删除闹钟

选择闹钟,然后点击 .

实用程序

# 计算器

使用此应用程序进行简单或复杂计算。 在应用程序屏幕上点击计算器。 旋转设备进入横向模式以显示科学计算器。

# 旅行和本地资讯

# 地图

使用此应用程序以标出设备的位置、搜索地点或规划路线。 在应用程序屏幕上点击地图。

此应用程序可能无法使用,具体取决于所在的地区或服务提供商。

### 搜索位置

点击 ◎,输入地址,然后点击 →。选择位置以查看详细位置信息。如欲搜索附近 的位置,点击 。。

找到位置,即可使用以下图标:

- 3: 按类别搜索附近的地点。
- $\overline{0}$ : 获取该位置的路线。
- 图: 查看当前位置。

获取目的地的路线

点击  $\overline{0}$ , 输入开始位置和结束位置, 然后点击  $\rightarrow$ 。

设置

# 关于设定

使用此应用程序以配置设备,设置应用程序选项及添加账户。 在应用程序屏幕上点击设置。

## 系统

更改设备系统的设置。

### 铃声 **+** 声音

- · 响铃: 启动静音模式可关闭除媒体声音和闹钟提示音外的所有声音。
- · 振动: 设置设备为通知事件振动。
- 铃声: 选择来电提示铃声。
- 新短信或即时消息: 洗择收到新短信或即时信息时的提示铃声。
- 新语音留言: 洗择收到语音邮件时的提示铃声。
- · 新电子邮件: 洗择收到电子邮件时的提示铃声。
- 为以下各项播放声音: 设置设备针对各种事件播放声音。

#### 主题

- 背景: 洗择背景颜色。
- · 主题色: 选择反白显示的颜色。

### 电子邮件 **+** 帐户

添加或查看电子邮件和社交网络服务账户。

### **WLAN** 热点

使用便携式 WLAN 热点以通过 WLAN 与电脑或其他设备共享设备的移动网络连 接。

### 锁屏界面

- 背景:选择一张图像以在屏幕锁定时显示。
- 播放音乐时显示艺术家照片:设置为在锁定屏幕上显示当前播放歌曲的歌手信 息。
- 选择一个应用以显示详细状态:选择应用程序以在锁定屏幕上显示详细状态。
- 选择应用以显示即时状态: 选择应用程序以在锁定屏幕上显示简要状态。
- 屏幕超时:设置关闭显示屏背景灯前设备等待的时间长度。
- 密码:设置密码解锁屏幕。

#### **WLAN**

- **WLAN** 网络:启动 WLAN 功能以连接至 WLAN 并访问互联网或其他网络设 备。
- · 高级:
	- 找到新网络时通知我: 设置设备检测开放 WLAN 并在可用时提示我。
	- 发送有关 WLAN 连接的信息以帮助发现邻近的 WLAN: 设置设备以将有关当 前 WLAN 的信息发送至 Microsoft。
	- 屏幕锁定时让**WLAN**保持打开状态:设置锁定状态下是否保持 WLAN 网络连 接。

#### 蓝牙

开启或关闭蓝牙无线功能。

### 触碰 **+** 传输

启动 NFC 共享功能以将图像、URL 和联系人等数据发送至已启用 NFC 的 Windows 设备。将设备的背面靠着另一个设备的背面,选择的数据即会自动发送 至另一个设备。

#### 飞行模式

此选项将禁用设备上的所有无线功能。仅能使用非网络服务。

### 手机网络

- · 正在使用: 查看当前使用的网络。
- · 数据连接: 用于允许使用网络服务的分组交换数据网络。
- · 数据漫游选项: 将设备用于在漫游时或本地网络不可用时连接到其他网络。
- · 最快连接速度: 选择连接移动网络的速度。
- 网络选择: 洗择网络洗择方法。
- 添加**internet**接入点:为访问网络设置接入点名称 (APN)。
- 添加彩信接入点: 为收发彩信设置接入点名称 (APN)。
- · sim 卡应用程序: 访问服务提供商提供的各种附加服务。视使用的 SIM 卡或 USIM 卡而定, 此选项可以使用但标签可能不同。

设置

### 定位

启动或取消 GPS 功能。

### 儿童园地

设置为限制儿童访问媒体文件或应用程序。

#### 启动儿童园地

向右拖动儿童园地开关以启动儿童园地。选择要在儿童园地中使用的文件或应用程 序,然后点击 2。

### 访问儿童园地

在设置屏幕上,点击启动儿童园地。也可在锁屏上向左滑动,然后向上拖动锁屏墙 纸。屏幕关闭时,儿童园地将会关闭。

### 节电模式

- 节电模式: 启动节能模式以减少电池消耗。
- 高级:洗择设备自动切换到省电模式的电量级别。

### 手机存储

查看设备和存储卡的存储信息或格式化存储卡。

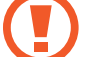

格式化存储卡将永久删除卡中的所有数据。

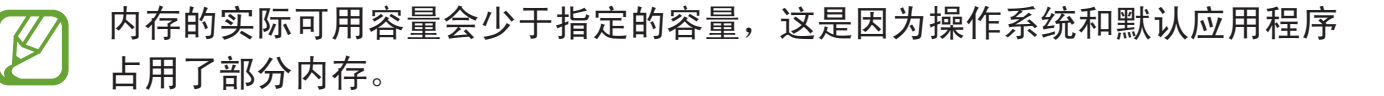

### 备份

设置以将设置和应用程序数据备份到 Microsoft 服务器。

### 日期 **+** 时间

访问并变更以下设置以控制设备如何显示时间和日期。

如果电池电量完全耗尽或已从设备取下,时间和日期将被重置。

- 24 小时制: 以 24 小时制显示时间。
- · 自动设置: 跨时区时自动更新时间。
- · 时区: 设置本地时区。
- · 日期: 手动设置当前日期。
- · 时间: 手动设置当前时间。

### 亮度

- · 自动调节: 设置以自动调整显示屏的亮度。
- · 级别: 设置显示屏的亮度。

#### 键盘

更改文本输入设置。视选择的语言而定,有些选项可能不可用。

- 键盘:
	- 文字提示: 设置设备根据输入预测单词并显示单词建议。
	- 突出显示拼错的词语:设置设备自动反白显示拼错的单词。
	- 更正拼错的词语:设置设备自动更正拼错的单词。
	- 选择候选词后插入空格: 设置设备在您从建议列表中选择单词后插入空格。
	- 连按空格键后插入句点: 设置设备在您双击空格键时插入句点。
	- 句首第一个字母大写:设置设备自动将句点、问号或感叹号等表示结束的标 点符号后的第一个字符变为大写。
	- 模糊拼音: 选择模糊拼音对, 以便轻松地输入在语音上相近的汉字。
- ・ 高级:
	- 重置词典:删除添加到建议列表的字词。
	- 通过向 **Microsoft** 发送有关键盘用法的信息来改进词典:设置设备将有关您如 何使用键盘的反馈发送至 Microsoft。

### 语言 **+** 区域

- · 手机语言: 选择所有功能表和应用程序的显示语言。
- 国家/地区:洗择显示格式的国家或地区。
- · 区域格式: 选择显示格式的区域。此选项将影响时间和日期格式或单位。
- 浏览器和搜索引擎语言: 洗择网络浏览和搜索的语言。

### 辅助功能

- 文字大小:更改字体大小。
- 高对比度:反转显示颜色以提高可见度。
- · 屏幕放大器: 用双指双击放大屏幕。

### 语音

- 在手机处于锁定状态时使用语音:设置为即使在设备锁定时也启动语音识别。
- · 播放音频确认: 设置设备提供语音识别的音频确认。
- · 朗读传入短信: 设置在收到信息时启动文本转语音功能的条件。
- 文本到语音:洗择文字转语音功能的语音类型。
- 语音语言: 洗择文字转语音功能的语言。
- 启用语音识别服务:将语音合成引擎设置为用于语音文字。

#### 设置

### 查找我的手机

设置为允许通过互联网远程控制您丢失或被盗的设备。如欲使用此功能,必须登录 您的 Microsoft 账户。

### 手机更新

- 杳找更新: 检查是否有新更新并更新设备软件。
- 当有适用于我手机的更新时告诉我:设置设备在有新的更新可用时提示您。
- 自动下载更新**(**如果我的数据设置允许**)**:设置设备以在有新的更新可用且设备的 网络设置允许更新时自动更新软件。

### 企业应用

设置为允许设备根据您的公司使用的安全政策访问公司资源。设置账户时,如果您 的设备丢失或被盗,公司的 IT 管理员将能够远程加密您的 USB 存储设备和存储卡 或删除敏感数据。

### 关于

访问设备信息,或将设置重置为出厂默认值并删除所有数据。

### 反馈

设置设备以发送有关如何使用 Windows 移动产品的反馈。

### 额外通话设置

- 呼叫转移: 将来电转移到另一个号码。
- 呼叫等待: 允许在进行通话时提示另一个来电。

#### **APN**

- · 自动APN: 设置设备在插入 SIM 卡时自动设置接入点名称 (APN)。
- 活动**APN**:从 APN 列表中选择要使用的接入点名称 (APN)。
- 编辑**APN**:添加或编辑接入点名称 (APN)。

### 呼叫阻止器

自动拒接特定电话号码的来电。添加电话号码到拒绝列表。

### 联系人导入

通过蓝牙从另一设备导入联系人。

### 额外设置

- 自动显示强度: 设置为通过调整背景色节省电量。
- · 回声消除: 设置为消除回声以改善音质。
- · 音频输出模式: 设置为当设备连接至车载或桌面底座时, 可使用外置扬声器。
- · 触觉反馈: 设置设备在您点击键盘上的按钮时振动。

# 应用程序

更改设置以管理应用程序。

### **Internet Explorer**

- 网站首选项:洗择网络浏览器的显示模式。
- 将地址栏按钮功能用于: 洗择要通过地址栏按钮启动的功能。
- 删除历史记录: 删除在浏览互联网时保存的数据、文件和历史记录。
- · 高级设置: 配置网络浏览器的高级设置。

### **Office**

- 用户名:输入用户名以在文档备忘录中标识您的身份。
- 在 **Office** 中心打开 **SharePoint** 链接:设置为在 Office 中打开 SharePoint 链 接。
- · 重置 Office: 将 Office 重置为出厂默认值。

### 人脉

- 导入 SIM 卡联系人: 从 SIM 或 USIM 卡导入联系人。
- 将联系人导出至 **SIM** 卡:从设备导出联系人至 SIM 或 USIM 卡。
- 筛选我的联系人列表,为显示在联系人列表中的联系人选择一种过滤条件。
- · 隐藏我筛选掉的联系人发布的帖子: 设置为仅显示联系人列表中允许的联系人的 社交网络帖子。
- 列表排序依据: 设置如何排序联系人列表。
- 名称显示依据:设置如何显示联系人名称。
- 依据我的位置搜索: 设置为使用位置信息来改进搜索结果。
- 保存**"**使用我的 **Microsoft** 帐户签到**"**的搜索和地点以改善搜索结果:设置为保存 Microsoft 账户的签入搜索和位置。
- 账户: 添加、同步或删除网络账户。

### 后台任务

查看运行中的应用程序列表,或设置应用程序以停止在后台中运行。

### 地图

- 依据我的位置搜索: 设置为使用位置信息来改讲搜索结果。
- 下载地图以便离线杳看。
- 查找更新: 检查地图是否有更新。
- 删除历史记录: 删除在搜索位置时保存的数据和历史记录。

### 应用商店

- **PIN** 码:启动 PIN 码锁定以在进行购物之前要求 PIN 码。
- · 建议: 设置设备以从 Microsoft 服务器建议更多应用程序。

取决于所在的地区或国家,此功能可能无法使用。

### 搜索

此功能可能无法使用,具体取决于所在的地区或服务提供商。

- 依据我的位置搜索: 设置为使用位置信息来改进搜索结果。
- · 安全搜索:设置设备从搜索结果滤出明确的文字与图像。
- 允许在屏幕锁定时使用搜索按键: 设置为即使锁定设备, 也可使用  $\Omega$ 。
- 键入时从 **Bing** 获取建议:设置为在您输入关键字时显示建议。
- · 删除历史记录: 清除搜索历史记录。

### 消息

- 短信备份:设置为将短信备份至 Microsoft 账户。
- 短信送达确认:设置网络在短信送达后通知自己。
- 彩信送达确认: 设置网络在多媒体信息送达后通知自己。
- · 发送彩信送达报告: 设置网络在您收到发件人的多媒体信息时通知他们。
- · 群发彩信: 设置为将信息按主题分组。

### 游戏

- 连接 Xbox: 设置为将游戏得分和成绩上传到 Xbox Live。
- 同步游戏请求:设置为自动与其他设备配对以在 Xbox LIVE 上玩多人游戏。
- 显示游戏通知:设置设备以在从 Xbox LIVE 收到通知时提示您。

### 照片 **+** 相机

- 点按屏幕可拍摄图片和视频: 设置为点击触摸屏以拍摄照片和视频。
- 长按相机按键可唤醒手机: 设置为屏幕锁定时, 按住照相机键启动相机。
- 防止在手机锁定时相机意外启动:设置此项以便在设备锁定时按住相机键不启 动相机。此功能需在遮挡住光线传感器和距离传感器的状态下才能实现。
- ・在我拍摄的图片中包含位置信息:将 GPS 位置标签附加到照片。
- 如欲改善 GPS 信号,请避免在信号受阻的环境下拍摄, 如建筑物之间、  $\cancel{K}$ 低洼之处或者天气条件恶劣时。
	- 在将照片上传至互联网时,照片上可能已有位置信息。如欲避免这种情 况,取消 GPS 标签设置。
- ・自动上传:设置为将拍摄的照片和视频自动上传至 SkyDrive 储存器或将其发送 至其他应用程序。
- · 重置相机: 重置照相机设置。
# 电话

- 语音留言号码: 输入用于访问语音信箱服务的号码。从服务提供商获得此号 码。
- 呼叫转移: 将来电转移到另一个号码。
- · 短信回复: 当拒绝来电时, 设置设备发送短信回复。
- · 国际漫游助手: 启动或取消国际漫游助手以自动纠正国际通话或漫游通话中常 见的错误。
- **SIM** 卡安全:启动或取消 PIN 码锁定功能以在使用设备或访问 SIM 卡数据之前 要求 PIN 码。

# 音乐 **+** 视频

· 建议: 设置设备以从 Microsoft 服务器建议更多应用程序。

# 故障排除

# 开启或使用设备时,设备提示您输入以下代码之一:

- 密码: 如果启动了设备锁定功能, 则必须输入为设备设置的密码。
- PIN 码:首次使用设备或启用要求提供 PIN 码时,必须输入随 SIM 或 USIM 卡提供的 PIN 码。使用 SIM 卡安全性功能表可关闭该功能。
- PUK 码:如果 SIM 或 USIM 卡被锁,通常是因为 PIN 码多次输错所致。如欲 解锁,必须输入服务提供商提供的 PUK 码。

## 设备将显示网络或服务错误消息

- 当您位于信号较弱或接收不良的地方时,设备可能无法接收信号。请移至其他 地方后再试。
- 如果未开通服务,某些选项无法使用。请联系服务提供商以了解更多详细信 息。

#### 触摸屏反应缓慢或不正确

如果设备具有触摸屏并且触摸屏反应不正确,请尝试以下操作:

- 取下触摸屏的任何保护性贴膜。保护性贴膜可能会阻止设备识别输入,我们不 推荐触摸屏设备使用保护性贴膜。
- 点击触摸屏时请确保手指干燥且干净。
- 重新启动设备以清除任何暂时性软件错误。
- 确保设备软件已升级到最新版本。
- 如果触摸屏受到刮擦或损坏,请联系当地的三星服务中心。

## 设备被冻结或存在严重错误

如果设备被冻结或挂起,可能需要关闭程序或重置设备以重新获得功能。如果设备 被冻结或反应缓慢,按住电源键 9-10 秒。设备自动重启。 如果问题依然存在,请进行出厂数据重置。在应用程序屏幕上,点击**设置 → 系统** 

 $\rightarrow$  关于  $\rightarrow$  重置手机  $\rightarrow$  是  $\rightarrow$  是。

#### 通话中断

当您位于信号较弱或接收不良的地方时,网络连接可能会断开。请移至其他地方后 再试。

#### 拨出呼叫无法接通

- 确保已按下拨号键。
- 确保已进入正确的蜂窝网络。
- 确保未对拨打的电话号码设置呼叫限制。

#### 呼入电话无法接通

- 确保设备已开机。
- 确保已进入正确的蜂窝网络。
- 确保未对该呼入电话号码设置呼叫限制。

#### 通话时对方无法听到您的声音

- 确保未盖住内置话筒。
- 确保内置话筒靠近您的嘴部。
- 如果使用耳机,请确保耳机连接正确。

#### 声音质量差

- 确保未挡住设备的内置天线。
- 当您位于信号较弱或接收不良的地方时,设备可能无法接收信号。请移至其他 地方后再试。

## 从联系人拨打电话时,无法接通

- 确保联系人列表中存储的号码正确。
- 如有必要,请重新输入并保存号码。
- 确保未对该联系人电话号码设置呼叫限制。

#### 设备发出提示音且电池图标呈空白显示

电池电量不足。为电池充电或更换电池后才能继续使用设备。

## 电池充电异常或设备关机

- 可能是电池电极脏污所致。请先用干净的软布擦拭金色的触点,然后再尝试为 电池充电。
- 如果电池无法再充足电,请妥善处理旧电池并用新电池进行更换 (请参考当地 法令,了解有关妥善处理电池的说明)。

# 设备摸上去很热

当使用耗电量大的应用程序或长时间在设备上使用应用程序,设备摸上去就会很 热。这属于正常情况,不会影响设备的使用寿命或性能。

# 启动照相机时出现错误信息

三星设备必须拥有足够的可用存储空间和电池电量才能支持照相机应用。如果启动 照相机时收到错误信息,请尝试以下操作:

- 为电池充电或换上充满电的电池。
- 将文件传送到电脑或删除设备中的文件,以释放存储空间。
- 重新启动设备。如果尝试这些操作后,依然无法正常使用照相机,请联系三星 服务中心。

# 打开音乐文件时出现错误信息

三星设备可能会因为各种原因而无法播放某些音乐文件。如果在设备上打开音乐文 件时收到错误信息,请尝试以下操作:

- 将文件传送到电脑或删除设备中的文件,以释放存储空间。
- · 确保音乐文件未受到数字权利管理 (DRM) 保护。如果文件受到 DRM 保护,请 确保拥有播放该文件所需的合适许可证或密钥。
- 确保设备支持该文件类型。

## 找不到另一个蓝牙设备

- 确保本设备已启动蓝牙无线功能。
- 确保要连接的设备已启动蓝牙无线功能 (如有必要)。
- 确保设备和另一个蓝牙设备的距离在最大蓝牙范围 (10 米) 之内。

如果以上方法仍无法解决问题,请联系三星服务中心。

#### 将设备连接到电脑时未建立连接

- 确保所用的 USB 数据线与设备兼容。
- 确保电脑上安装了合适的驱动程序,并且驱动程序已更新。
- · 如果您是 Windows XP 用户,确保电脑上安装了 Windows XP Service Pack 3 或更高版本。

## 机壳外围的小缝隙

- 此缝隙为制造工艺所需,且部件可能会发生轻微颤动或振动。
- · 随着时间的推移,部件间的摩擦可能会使此缝隙稍微扩大。

# 注意事项

# 产品中有毒有害物质或元素的名称及其含量

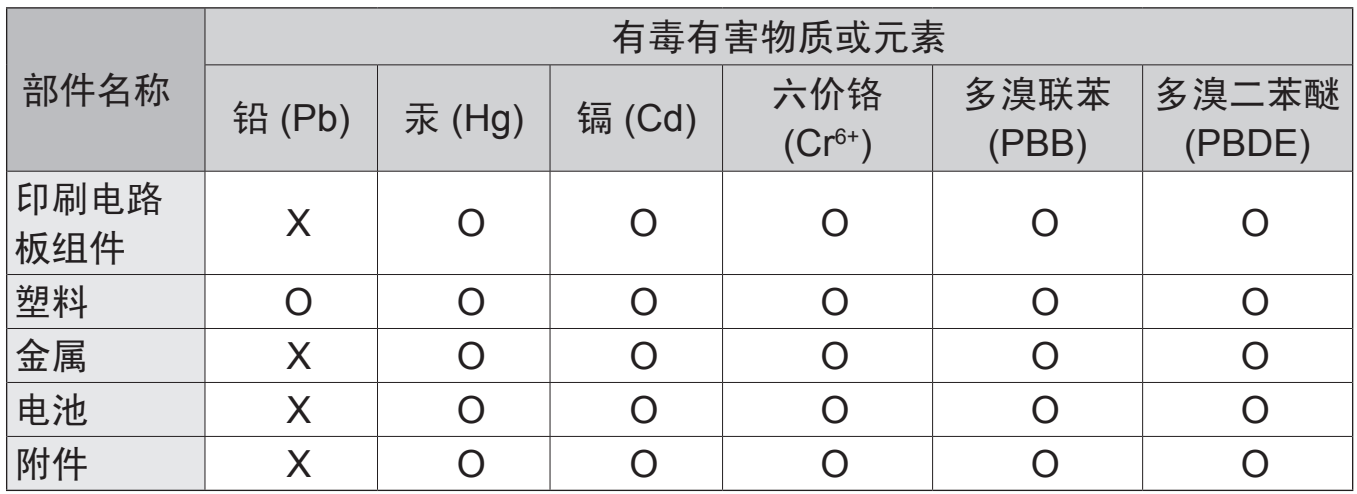

O: 表示该有毒有害物质在该部件所有均质材料中的含量均在 SJ/T11363-2006 标准规定的限量 要求以下。

X: 表示该有毒有害物质至少在该部件某一均质材料中的含量超出 SJ/T11363-2006 标准规定的 限量要求。

本表格提供的信息是基于供应商提供的数据及三星公司的检测结果。在当前技术水 平下,所有有毒有害物质或元素的使用控制到了最底线。三星公司会继续努力通过 改进技术来减少这些物质和元素的使用。

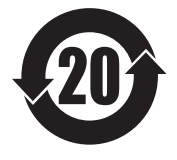

本产品的"环保使用期限"为 20 年,其标识如左图所示。电池等可 更换部件的环保使用期限可能与产品的环保使用期限不同。只有在本 说明书所述的正常情况下使用本产品时, "环保使用期限"才有效。

- 本使用说明书中的一些内容可能与设备不完全相符,取决于设备软件或服务提 供商。
- 本产品电磁辐射比吸收率 (SAR) 最大值为 0.274W/kg, 符合国家标准 **GB 21288-2007** 的要求。

- 天津三星通信技术有限公司 地址:天津市西青区微电子工业区微五路 9 号 (邮编:300385)
- 深圳三星科健移动通信技术有限公司 地址:中国广东省深圳市南山区高新北区松坪街 2 号三星科健园 (邮编:518057)
- 惠州三星电子有限公司 地址:中国广东省惠州市陈江镇 (邮编:516029)

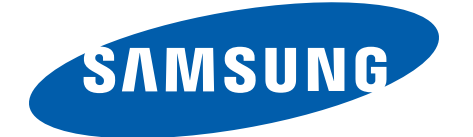

[www.samsung.com/cn](http://www.samsung.com/cn) 中文 01/2013 版本 1.0